République Algérienne Démocratique et Populaire Ministère de l'Enseignement Supérieur et de la Recherche Scientifique

> Université Abderrahmane Mira, Bejaia Faculté des Sciences Exactes Département d'Informatique

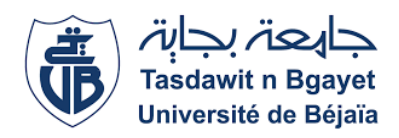

# Mémoire de fin de cycle

*En vue de L'obtention du diplôme de master professionnel en Administration et sécurité des réseaux* 

# Thème

*Conception et réalisation d'une application mobile sous Android*

*« Cas d'étude : Le suivi des diabétiques »*

*Devant le jury : Réalisé par :*

*Président : Mme TAHAKOURT Zineb MAA BENMAHIDDINE Djamel Examinateur : Mme KHAMTACHE Nadjet MAA BOUADJENEK Yacine Promoteur : Mme BOUTRID Samia MAA*

**Promotion: 2015/2016**

*REMERCIMENTS*

*En préambule à ce mémoire nous souhaitons adresser nos remerciements les plus sincères aux personnes qui nous ont apportées leur aide et qui ont contribuées à l'élaboration de ce mémoire ainsi qu'à la réussite de cette année universitaire.*

*Nous tenons à remercier sincèrement Mdme BOUTRID, qui, en tant qu'encadreur, s'est toujours montrée à l'écoute et très disponible tout au* 

*long de la rédaction de ce mémoire, sans oublier les membres*

*du jury qui évaluera notre travail.*

*Enfin, nous adressons nos plus sincères remerciements à nos parents et ami(e)s, pour leur soutien et encouragements tout au long de la* 

*réalisation de ce projet.*

*Merci à tous et à toutes.*

*Dédicaces*

# *Ce modeste travail est dédié :*

*A nos chers parents qui nous ont soutenus et encouragés tout au long de*

*notre cursus.*

*A nos frères et sœurs*

*A nos enseignants*

*A nos ami(e)s*

*A toutes les personnes qui nous ont apporté de l'aide.*

# Table des matières

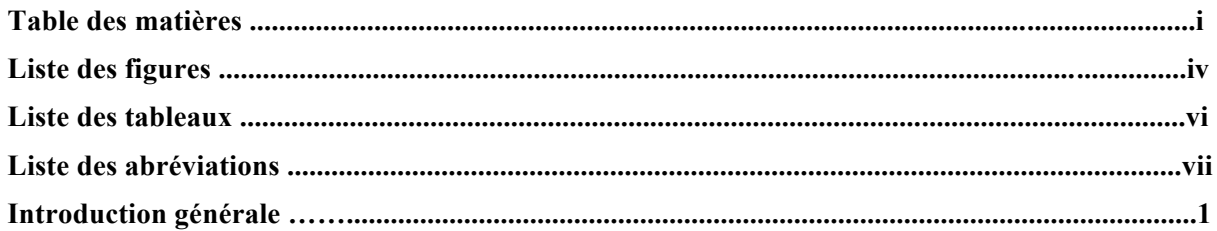

# **CHAPITRE I: LE MONDE DU MOBILE**

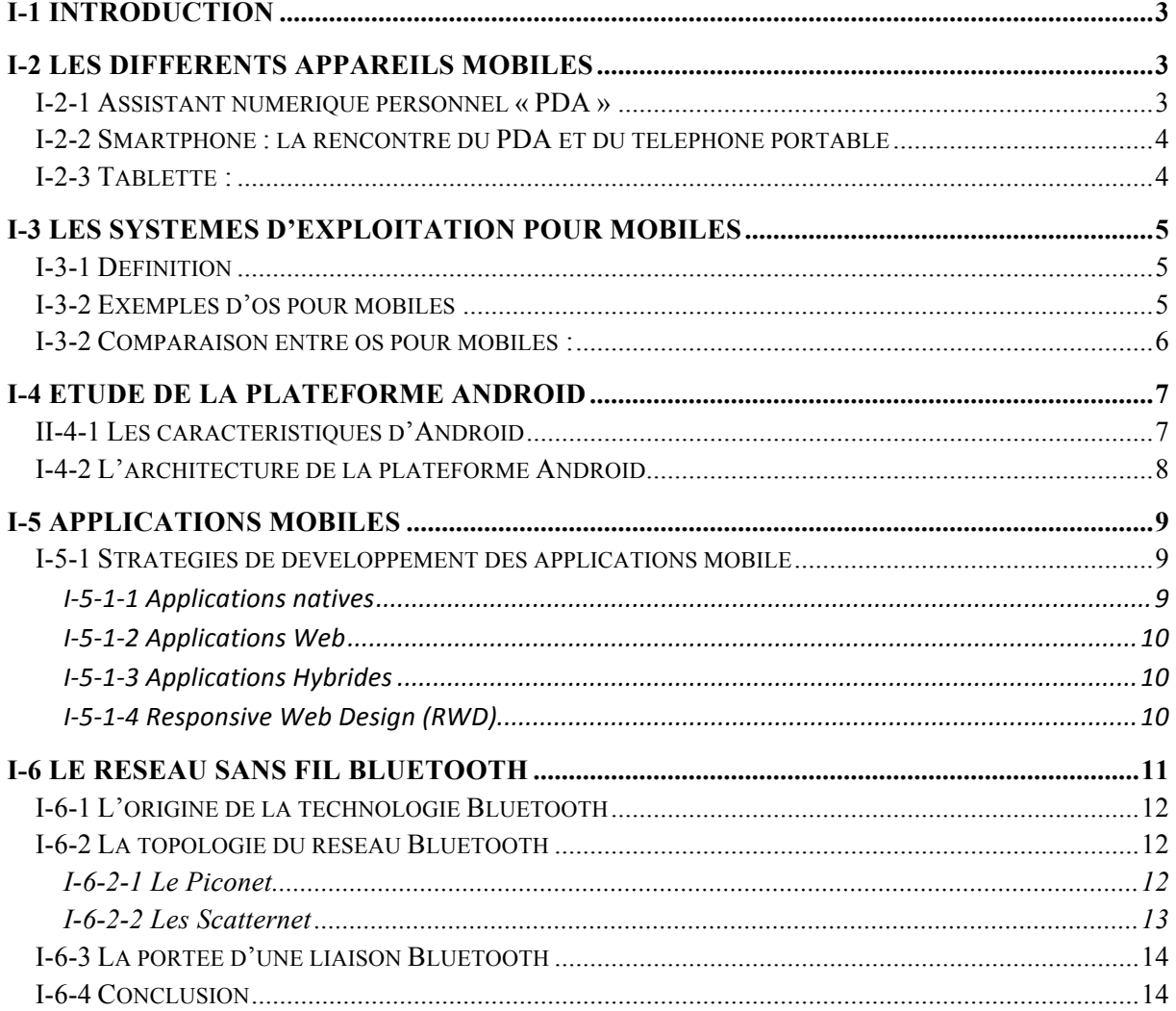

# **CHAPITRE II: Généralités sur la télémédecine et le diabète**

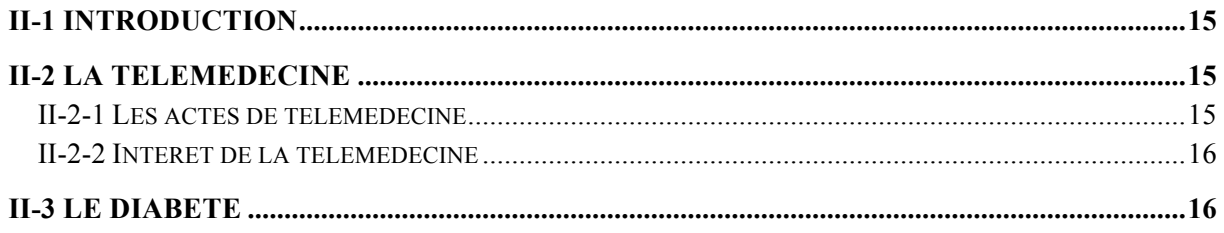

![](_page_4_Picture_8.jpeg)

# **CHAPITRE III: Analyse et conception**

![](_page_4_Picture_9.jpeg)

![](_page_5_Picture_14.jpeg)

### **CHAPITRE IV: Réalisation**

![](_page_5_Picture_15.jpeg)

![](_page_5_Picture_16.jpeg)

 $\overline{1}$ 

# **Liste des figures**

![](_page_6_Picture_234.jpeg)

![](_page_7_Picture_52.jpeg)

# Liste des tableaux

![](_page_8_Picture_6.jpeg)

# **Liste des abréviations**

**API:** Application Programing Interface. **BDD**: Base de données. **IDE :** Integrated Development Environment **IOS:** IPhone Operating System. **MySQL:** My Structured Query Language. **OS:** Operating System**. RWD:** Responsive Web Design. **SDK :** Software Developement Kit. **SGBD :** System de Gestion de Base de Données. **SQL:** Structured Query Language. **SQLite:** Structured Query Language**. UML:** Unified Modeling Language. **UP:** Unified Process. **IHM:** Interaction Homme Machine **WPAN:** Wirless Personal Area Network **CU:** Cas d'Utilisation **XML :** Extensible Markup Language **PDA** : Personal Digital Assistant **PHP** : Personal Home Pages **JSON :** JavaScript Object Notation

# **Introduction générale**

Porté par le succès des plateformes iOS et Android, le développement mobile connaît une très forte expansion. Des applications de tout type fleurissent, loisirs, media sociaux, boutiques en ligne, gestion, médecine, etc. Les smartphones et les tablettes ont envahi le quotidien des consommateurs, en témoigne le nombre de téléchargement d'application mobile en perpétuelle hausse.

I

La télémédecine est une remarquable application des nouvelles technologies de l'information, avec pour but d'améliorer l'accessibilité aux soins de santé en faisant voyager les données plutôt que les patients et l'expertise au lieu des experts, et ce par l'intermédiaire de transferts de données (imagerie médicale, enseignement à distance, données sur des patients) ou par l'action directe du praticien sur le malade.

A partir de la conception, nous nous lançons dans le développement de notre application, tout en respectant les directives de la conception.

L'objectif de notre travail consiste à concevoir et à développer une application mobile sous Android permettant à un utilisateur via son smartphone de suivre son diabète au quotidien en notant (manuellement ou automatiquement) et en enregistrant toutes les valeurs prises qui pourront être consultée par son médecin traitant et établir un diagnostic à distance Le présent mémoire est divisé en quatre chapitres :

Le premier s'intitule « Le monde du mobile », il a pour objectif de présenter les différentes notions et concepts liés au monde du mobile, en l'occurrence les dispositifs matériels et les systèmes d'exploitation pour mobiles ainsi que les différents types de stratégies de développement mobile, nous allons évoquer aussi le système d'exploitation mobile « Android », ses caractéristiques et son architecture. Nous terminerons avec une définition du Bluetooth, son origine, sa topologie et sa portée.

Dans le deuxième chapitre nous allons faire le tour d'horizon d'une nouvelle technologie qui est la télémédecine, nous allons aussi aborder la maladie du diabète pour laquelle sera appliquée notre solution de télésurveillance en exploitant les Smartphones. On finira ce chapitre par définir certaines méthodes de mesure de la glycémie.

Le troisième chapitre sera consacré au Cadre du projet, méthodologie, analyse et conception, ou nous allons décrire notre projet, le formalisme UML et la démarche UP. Nous allons aussi recenser les différents cas d'utilisation et établir des diagrammes de séquence ainsi que des diagrammes d'activité pour les cas d'utilisation les plus pertinents. Enfin nous allons présenter le diagramme de classes associé à notre système et le modèle relationnel de notre base de données.

La réalisation fera l'objet d'un quatrième et dernier chapitre dans lequel nous définirons les outils de développement que nous avons utilisés et nous illustrerons également quelques interfaces de l'application mis en œuvre.

I

Enfin, nous conclurons ce travail en résumant les connaissances acquises durant la réalisation du projet ainsi que quelques perspectives quant à l'avenir de notre application.

# **I-1 Introduction**

 Depuis son apparition le mobile a conquis le monde entier, environ 4 milliards de téléphones dans le monde dont 1 milliard de personne qui accèdent à internet via le mobile. Aujourd'hui il se vend sur le marché plus de Smartphones et de tablettes que d'ordinateurs. Cet appareil fut l'objet le plus convoité grâce à sa plateforme qui s'est progressivement équipée avec des systèmes embarqués, ce qui rend les services intégrés des applications mobiles enrichis [1].

# **I-2 Les différents Appareils mobiles**

 Nous aborderons dans ce qui suit les différents types d'appareils mobiles, leurs caractéristiques et évolutions.

### **I-2-1 Assistant numérique personnel « PDA »**

 Créé à l'origine sur le principe d'une calculatrice évoluée servant de complément à l'ordinateur de bureau ou à l'ordinateur portatif, le premier PDA sorti en 1986 intègre de multiples fonctions de gestion qui lui permettent d'être utilisé comme un outil de travail accompagnant une personne. En mars 1993, Pen Pad Amstrad sort son premier assistant personnel à écran tactile, le PDA 600.

 Les PDA d'aujourd'hui permettent d'organiser un emploi du temps, prendre des notes, faire des calculs mathématiques, jouer à des jeux, et même surfer sur Internet et envoyer des E–mail.

![](_page_12_Picture_8.jpeg)

 **Figure I.1: PDA.**

### **I-2-2 Smartphone : la rencontre du PDA et du téléphone portable**

 Le Smartphone est un outil multimédia avant tout dédié à la communication (téléphone, E-mail, internet haut-débit, connexion sans fil) et aux loisirs : jeux, vidéos, musique. Il est issu de la rencontre entre le téléphone portable et le PDA, il s'agit d'un véritable ordinateur de poche ; c'est un téléphone mobile évolué disposant des fonctions d'un assistant numérique personnel, d'un appareil photo numérique et d'un ordinateur portable. La saisie des données se fait le plus souvent par le biais d'un écran tactile ou d'un clavier. Selon le principe d'un ordinateur, ils peuvent lire divers documents, par exemple en format PDF ou Microsoft Office et même exécuter divers logiciels/applications grâce à un système d'exploitation spécialement conçu pour mobiles.

![](_page_13_Picture_3.jpeg)

**Figure I.2: Smartphone.**

# **I-2-3 Tablette :**

 Une tablette est un intermédiaire entre l'ordinateur portable et le Smartphone, il se présente sous la forme d'un écran tactile sans clavier et qui offre à peu près les mêmes fonctionnalités qu'un ordinateur personnel. Elle permet d'accéder à des contenus multimédias tels que la télévision, la navigation sur le web, la consultation et l'envoi d'E-mails. Il est possible d'installer des applications supplémentaires [1].

![](_page_13_Figure_7.jpeg)

**Figure I.3: Tablette.**

# **I-3 Les systèmes d'exploitation pour mobiles**

# **I-3-1 Définition**

 Un OS (Opérating Système) pour mobile est en fait la partie logicielle qui fait fonctionner un mobile et ses applications. Avant personne ne se posait la question de choisir un mobile en fonction de son OS mais depuis que les Smartphones existent l'OS prend toute son importance, car il découle une bibliothèque d'applications et des fonctionnalités inter OS [2].

# **I-3-2 Exemples d'os pour mobiles**

# • **Symbian OS**

Symbian OS est un système d'exploitation pour Smartphone et PDA concu par Symbian Ltd.18.

# • **Bada**

 Bada est le système d'exploitation pour Smartphones Samsung Wave de Samsung basé sur le système d'exploitation propriétaire SHP OS. Il est sorti début 2010.

### • **Windows**

 Windows mobile est le système d'exploitation de Microsoft, longtemps instable et très peu convivial; avec les versions 7 et 8 d'énormes progrès ont été faits, et en terme d'ergonomie, le catalogue d'applications reste cependant un peu plus pauvre que ses concurrents Android et iOS.

# • **BlackBerry 10**

 BlackBerry 10 est le dernier OS en date qui équipe les mobiles du même nom; cet OS a connu son heure de gloire dans le milieu des années 2000, surtout chez les professionnels, mais depuis l'arrivée de l'iPhone (et iOS) et des téléphones sous Android, BlackBerry a eu du mal à s'adapter.

### • **IOS**

 IOS est le système d'exploitation d'Apple pour l'iPhone, l'iPod touch et l'iPad, décliné de Mac OS X qui équipe tous les ordinateurs Mac; son avance technologique en 2007 et 2008 lui a permis de prendre une grosse avance sur le marché. IOS est un système stable et performant, mais aussi le moins accessible financièrement. L'environnement de développement pour ce dernier n'est pas compatible avec Windows.

# • **ANDROID**

 Androïd est un système d'exploitation pour Smartphones, tablettes tactiles, PDA et terminaux mobiles, basé sur Linux, il a été conçu par Google et est sans doute aujourd'hui le plus répandu [3].

![](_page_15_Picture_100.jpeg)

# **I-3-2 Comparaison entre os pour mobiles :**

### **Tableau I.1 : Comparaison des OS pour mobiles** [35]**.**

Un audit ergonomique a été réalisé sur les 3 principaux OS mobiles : iOS, Android et Windows Phone. Pour chaque critère ergonomique, un état a été attribué : [36]

- $\checkmark$  Aucun problème détecté: pas de problème particulier détecté sur l'application.
- $\checkmark$  Problème mineur: impact négligeable sur les objectifs de l'utilisateur.
- $\checkmark$  Problème majeur: problème qui est source d'erreurs systématiques mais non critiques.
- $\checkmark$  Problème critique: problèmes susceptibles de provoquer des erreurs importantes ou l'abandon de la tâche par l'utilisateur.

Les tests ont été effectués sur des mobiles et configurations d'IOS 6 (Iphone 4), Android 4.1.2 (Samsung galaxy s3 mini) et Windows Phone 8.0 (Nokia 620).

Le graphique ci-dessous montre une comparaison entre les 3 OS en fonction des différents états :

![](_page_16_Figure_1.jpeg)

 **Figure I.4: Comparaison entre les 3 OS en fonction de leurs états** [36]**.**

 D'après l'analyse qui a été faite, l'OS pour mobile qui présente le moins de problème d'ergonomie est Android (v. 4.1.2), suivi d'iOS (v. 6) puis de Windows Phone (v. 8.0). Android est l'OS qui guide le plus l'utilisateur afin d'accomplir les tâches désirées : aide, textes indicatifs, champs pré remplis [4].

# **I-4 Etude de la plateforme ANDROID**

# **II-4-1 Les caractéristiques d'Android**

Le petit robot vert a conquis le monde entier, la différence avec ce système est qu'il a des atouts qui font de lui une énorme réussite car :

- $\checkmark$  Le projet est open source et gratuit
- $\checkmark$  Le système est évolutif
- $\checkmark$  Facile à développer

# **I-4-2 L'architecture de la plateforme Android**

La figure suivante schématise l'architecture d'Android :

![](_page_17_Figure_3.jpeg)

 **Figure I.5 :L'architecture d'Android**

# • **Linux Kernel**

 Le système d'exploitation d'Android se base sur Linux. Plus précisément le noyau « kernel » de Linux. Le noyau est l'élément du système d'exploitation qui permet de faire le pont entre le matériel et le logiciel.

 Le noyau linux fournit les pilotes matériels, la gestion de processus, la mémoire, le réseau et la gestion de l'alimentation.

# • **Les bibliothèques**

 Ces bibliothèques proviennent de beaucoup de projets open-sources, écris en C/C++ pour la plupart, comme SQLite pour les bases de données, ou WebKit pour la navigation web, ces bibliothèques ne sont pas en Java, cependant Android comprend très bien le C et le C++.

# • **Le moteur d'exécution Android**

 C'est cette couche qui fait qu'Android n'est pas qu'une simple « implémentation de Linux pour portables ». Elle contient certaines bibliothèques de base du Java accompagnées de bibliothèques spécifiques à Android et la machine virtuelle «Dalvik ». Elle offre aussi les bases du framework applicatif.

# • **Le Framework applicatif d'exécution Android**

 Un framework peut se traduire littéralement par un cadre de travail. Il s'agit d'un ensemble de composants qui définissent les fondations ainsi que les grandes lignes directrices de l'organisation d'un code, en d'autres termes on peut parler de son architecture ou de son squelette. Un framework prodigue aussi quelques fonctionnalités de base (accès à la base de données). Cet outil fournit ainsi une démarcation radicale entre plusieurs aspects d'un programme et permet de mieux diviser les taches.

 En fait ce sont ces frameworks qui sont disponibles lors de la programmation en Java, et qui s'occupent d'interagir avec la bibliothèque Android. Il suffit de ce contenté d'appeler des fonctions déjà faites à l'avance par d'autres et attendre leur exécution.

# • **La couche applicative**

- $\checkmark$  IHM (interface graphiques) décrites en XML.
- $\checkmark$  Modèle de données et contrôleurs applicatifs écrits en java.

# **I-5 Applications mobiles**

### **I-5-1 Stratégies de développement des applications mobile**

Il semble évident que « l'informatique mobile » est en pleine expansion. Les appareils mobiles remplacent peu à peu les ordinateurs de bureaux et ordinateurs portables traditionnels. Pour offrir du contenu sur mobile, 4 solutions sont possibles :

### **I-5-1-1 Applications natives**

 Native réfère à la construction d'une application en langage de programmation natif d'un périphérique. Pour les appareils iOS, cela signifie Objective-C, et pour Android c'est Java. Les applications natives sont généralement rapides, fiables et peuvent accéder à tout le matériel de l'appareil (appareil photo, boussole…). En raison de cette performance étendue, les jeux mobiles sont généralement construits comme des applications natives. Cela signifie aussi, que l'application est liée à la plate-forme, par exemple, Une application iOS ne fonctionnera pas sur un appareil Android sans avoir d'abord re-coder l'application entière en Java [5].

### **Avantages**

- $\checkmark$  Meilleure performance des animations et les temps de chargement plus rapide.
- $\checkmark$  L'installation implicite des applications à l'écran d'accueil de l'appareil. Sur les appareils iOS, on peut ajouter n'importe quelle application Web sur l'écran d'accueil, mais c'est un processus manuel.

# **Inconvénients**

- $\checkmark$  Généralement plus cher à construire, même pour une seule plate-forme et il faut Intégrer les coûts qui augmentent de façon significative pour chaque nouvelle plateforme.
- $\checkmark$  Le code de base doit être retravaillé pour chaque système d'exploitation.

### **I-5-1-2 Applications Web**

 C'est une application qui peut être consultée par n'importe quel appareil mobile doté d'un navigateur [5].

### **Avantages**

- $\checkmark$  Maitrise du budget et diminution des coûts.
- $\checkmark$  Gain de temps.
- $\checkmark$  Accès universel depuis n'importe quel type de poste : PC, portables, téléphone mobile, tablette.
- $\checkmark$  Meilleure gestion de la sécurité.
- $\checkmark$  Evolution et innovation continue.

### **Inconvénients**

 $\checkmark$  Nécessite un réseau avec un très bon taux de disponibilité et de bonnes performances, surtout en cas de gros échanges de données et beaucoup d'utilisateurs simultanés.

#### **I-5-1-3 Applications Hybrides**

 Une application hybride est construite en utilisant les technologies web, et ensuite enveloppée dans une coquille (plate-forme) spécifique qui lui permet d'être installée comme une application native. Ainsi, elle est vendue ou accessible via l'app store de l'appareil [5].

### **Avantages**

 $\checkmark$  Donne des API pour accéder à certains ou la totalité des caractéristiques en lockout du navigateur, tels que caméra, boussole et contacts.

### **Inconvénients**

- $\checkmark$  L'application sera soumise à la procédure d'approbation du store et le partage des revenus. Pas de mise à jour instantanée.
- $\checkmark$  La performance de l'application dépend de la capacité du navigateur de l'appareil.

#### **I-5-1-4 Responsive Web Design (RWD)**

Il s'agit d'une application web qui est spécifiquement conçu pour certains appareils mobiles, tels que les smartphones fonctionnant sous iOS ou Android. L'application RWD doit ressembler à une application native autant que possible [5].

### **Avantage**

 Un seul site à animer pour tous les supports, les colonnes et les images s'ajustent, se redimensionnent et se déplacent automatiquement en fonction de la résolution. On présente ainsi une ergonomie optimale en sauvegardant la qualité de l'information. On veillera cependant à l'efficacité du code HTML/CSS pour que les pages ne soient pas trop lourdes à charger. Enfin, notons que Google préconise d'emblée le RWD.

# **Inconvénient**

 La conception beaucoup plus complexe qu'il n'y paraît. Car il ne s'agit pas uniquement d'une étape à prendre en charge par les développeurs.

 En conclusion, voici un schéma illustrant les avantages et inconvénients entre le développement d'une application native, d'une Application WEB ou d'une application hybride.

![](_page_20_Figure_4.jpeg)

**Tableau I.2 : Comparaison entre application hybride, native et web**

# **I-6 Le réseau sans fil Bluetooth**

 Bluetooth est une technologie de réseau personnel sans fil (noté WPAN wirless personal area network) mis au point par le géant suédois ERICSON en 1994.

 Le but de cette technologie est de permettre la communication à courte distance entre plusieurs appareils sans fil, en utilisant les ondes radio comme support de transmission, permettant ainsi aux utilisateurs de se déplacer tout en restant connecté au réseau [6].

![](_page_20_Picture_9.jpeg)

**Figure I.6 : Le logo de Bluetooth**

### **I-6-1 L'origine de la technologie Bluetooth**

 Pour remonter aux origines du Bluetooth, il nous faut faire un retour aux années 60 ou a été inventé le port série (standard RS232), une technologie qui sert à relier des périphériques (clavier, matériels de mesure) à un ordinateur.

 Son évolution sans fil est l'IrDA, un protocole qui utilise les ondes lumineuses infrarouges pour la transmission de données. Cependant, comme le protocole RS232, on ne peut relier qu'un seul périphérique à la fois. C'est pourquoi a été conçu l'USB (Universal Serial Bus) qui permet de relier plusieurs périphériques en série. Son évolution sans fil est le Bluetooth qui est donc une évolution lointaine du RS232 [6].

![](_page_21_Figure_4.jpeg)

**Figure I.7 : L'Evolution du Bluetooth**

# **I-6-2 La topologie du réseau Bluetooth**

 Le Bluetooth est un réseau de type « ad-hoc », ce qui signifie qu'il ne dispose pas de stations de base parmi ces caractéristiques :

- Ce réseau est auto-configurable qui signifie que deux machines mobiles, se retrouvant dans le même secteur, peuvent se reconnaitre puis s'échanger des données ;
- Chaque périphérique peut échanger des informations avec n'importe quelle autre périphérique ;
- Les périphériques peuvent échanger des données uniquement lorsqu'ils sont à portée de réception l'un par rapport à l'autre [7].

#### **I-6-2-1 Le Piconet**

 Un piconet est un réseau qui se crée de manière instantanée et automatique quand plusieurs périphériques Bluetooth sont dans un même rayon (10 m environ).

 L'appareil qui initie l'échange joue le rôle de maitre, tandis que le ou les autres sont des esclaves.

 Ce réseau suit une topologie en étoile, 1 maitre et plusieurs esclaves. Le périphérique maitre peut administrer jusqu'à 7 esclaves actifs ou 255 inactifs et c'est lui qui détermine la fréquence de saut en fréquence pour tout le piconet. La communication est entre le maitre et un esclave. Tous les esclaves du piconet sont synchronisés sur l'horloge du maitre et ne peuvent en aucun cas communiquer entre eux.

![](_page_22_Figure_2.jpeg)

**Figure I.8 : Le Piconnet** 

#### **I-6-2-2 Les Scatternet**

Ce sont des interconnexions de Piconets, ces dernières sont possibles car les périphériques esclaves peuvent avoir plusieurs maitres. Les différents Piconets peuvent donc être reliés entre eux.

![](_page_22_Figure_6.jpeg)

**Figure I.9 : Les Scatternet**

# **I-6-3 La portée d'une liaison Bluetooth**

 Il existe 3 classes de modules radio Bluetooth sur le marché ayant des puissances différentes et donc des portées différentes [8]:

![](_page_23_Picture_106.jpeg)

**Tableau I.3 : La portée d'une liaison Bluetooth.**

### **I-6-4 Conclusion**

 Dans ce chapitre nous avons présenté les différentes notions et concepts liés au monde du mobile, nous avons aussi constaté qu'Android a pu se démarquer de ses concurrents grâce à sa plateforme innovante (qui intègre toutes les nouvelles technologies), son accessibilité et son ouverture (licence open source), qui se sont révélées correspondre aux attentes des consommateurs. Enfin, nous avons levé le voile sur le Bluetooth en donnant une brève définition, l'origine de cette technologie, sa topologie et sa portée. La télémédecine et le diabète feront l'objet de notre prochain chapitre.

# Table des matières

![](_page_24_Picture_12.jpeg)

# **II-1 Introduction**

Notre travail étant axé sur l'exploitation de la télémédecine pour le suivi du diabète, nous allons, dans ce qui suit, donner un aperçu sur la télémédecine avec ses différents actes puis nous définirons le diabète et ses différents types. Nous terminerons par les différentes manières de mesurer la glycémie.

# **II-2 La télémédecine**

La télémédecine a été définie par l'OMS EN 1997 comme « la partie de la médecine qui utilise la transmission par télécommunication d'informations médicales (images, comptes rendus, enregistrement,…), en vue d'obtenir, à distance, un diagnostic, un avis spécialisé, une surveillance continue d'un malade, une décision thérapeutique » [9]. Elle permet, entre autre, d'établir un diagnostic, d'assurer, pour un patient à risque, un suivi à visée préventive ou un suivi post-thérapeutique, de requérir un avis spécialisé, de préparer une décision thérapeutique, de proscrire des produits, de prescrire ou de réaliser des prestations ou des actes, ou d'effectuer une surveillance de l'état des patients.

La télémédecine a déjà une longue histoire puisque, autrefois,

Des villages africains utilisaient des signaux de fumée pour avertir de rester loin du village ou sévissait une grave maladie [10].

# **II-2-1 Les actes de télémédecine**

Les applications qui couvrent le champ de la télémédecine Sont :

# **A.La téléconsultation**

La téléconsultation est l'un des principaux actes faisant partie de la télémédecine. Elle permet, à un patient, d'obtenir un diagnostic médical à distance.

Le patient peut également être assisté d'un professionnel de santé [11].

# **B.La télé-expertise**

La télé expertise a été limitée souvent dans sa définition aux échanges entre spécialistes pour obtenir un deuxième avis. Cette définition peut être élargie à tout acte diagnostic ou thérapeutique qui se réalise en dehors de la présence du patient [12].

# **C.Télésurveillance**

La télésurveillance est un acte médical qui découle de la transmission et de l'interprétation, par un médecin, d'un indicateur clinique, radiologique ou biologique, recueilli par le patient lui-même ou par un professionnel de santé [13].

# **D. La téléassistance**

La télé assistance peut être un acte médical lorsqu'un médecin assiste, à distance, un autre médecin en train de réaliser un acte médical ou chirurgical. Le médecin peut également assister un autre professionnel de santé qui réalise un acte de soins ou d'imagerie, voire, dans le cadre de l'urgence, assister, à distance, un secouriste ou toute personne portant assistance à une personne en danger, en attendant l'arrivée d'un médecin.

# **II-2-2 Intérêt de la télémédecine**

Comme on peut le constater, la télémédecine n'est pas une nouvelle discipline médicale, mais un nouveau mode d'exercice de la médecine, pouvant s'appliquer à chacune des spécialités, dont l'objectif est, lors d'une prise en charge médicale, de minimiser les problèmes de distance entre différents intervenants en faisant voyager les données médicales plutôt que les patients. Pour faire un résumé des avantages de la télémédecine, nous pouvons citer ce qui suit :

- ◆ Développer les soins à domicile :
- v Limiter les déplacements aux personnes âgés ou handicapés ;
- v Faciliter l'accès aux soins dans les zones d'accès difficile ;
- v Raccourcir les délais d'attente ;
- v Faciliter la concertation entre médecins [14].

# **II-3 Le diabète**

Le diabète est une maladie chronique jusque-ici incurable, causée par une carence ou un défaut d'utilisation de l'insuline, entraînant un excès de sucre dans le sang. Produite par le pancréas, plus précisément par les cellules Beta des îlots Langerhans, l'insuline est une hormone qui permet au glucose (sucre), contenu dans les aliments, d'être utilisé par les cellules du corps humain [15].

Si l'insuline est insuffisante ou si elle ne remplit pas son rôle adéquatement, comme c'est le cas dans le diabète, le glucose ne peut pas servir de carburant aux cellules. Il s'accumule alors dans le sang et est ensuite déversé dans l'urine. À la longue, l'hyperglycémie provoquée par la présence excessive de glucose dans le sang entraîne certaines complications, notamment au niveau des yeux, des reins, des nerfs, du cœur et des vaisseaux sanguins.

À ce jour, la cause réelle du diabète demeure inconnue. Nous savons toutefois, que certains facteurs peuvent influencer l'apparition du diabète : hérédité, obésité, grossesse, certains virus ou certains médicaments.

# **II-3-1 Les symptômes**

Les symptômes du diabète ne se présentent pas tous de la même manière ni avec la même intensité. Les principaux symptômes sont :

- v Fatigue, somnolence ;
- **❖** Augmentation du volume des urines ;
- v Soif intense et faim exagérée ;
- $\triangleleft$  Amaigrissement ;
- ❖ Vision embrouillée ;
- $\div$  Cicatrisation lente :
- $\triangleleft$  Infection des organes génitaux ;
- **❖** Picotements aux doigts ou aux pieds.

# II-3-2 Les types de diabète

Il existe deux principaux types de diabète : le type 1 et le type 2. Parfois, le diabète se développe aussi pendant la grossesse [16].

# **A.Diabète de type 1**

C'est une maladie auto-immune. Le pancréas ne sécrète que très peu, voire pas du tout d'insuline. La maladie se déclare souvent au cours de l'enfance ou de l'adolescence. Cependant, les causes d'apparition de la maladie ne sont toujours pas claires.

Certains pensent que le diabète de type 1 est une maladie génétique qui a pour conséquence l'attaque de certaines cellules du pancréas. D'autres pensent qu'un virus peut être à l'origine de la maladie et inciterait le système immunitaire à attaquer le pancréas. Comme les cellules du pancréas qui sécrètent normalement l'insuline sont détruites, une personne atteinte de diabète de type 1 devra recevoir de l'insuline toute sa vie, grâce à des injections par stylo ou une pompe à insuline [17].

# **B.Le diabète de type 2**

Le diabète de type 2 se manifeste beaucoup plus tard dans la vie, généralement après l'âge de 40 ans. La très grande majorité des personnes atteintes de diabète présentent ce type de diabète (90 % des cas). Depuis quelques années, on remarque que ce diabète apparaît plus tôt.

Une prédisposition génétique, l'obésité et le manque d'activité physique contribuent à l'apparition d'un diabète de type 2. Cependant, certaines études tendent à démontrer qu'une alimentation en trop grande quantité et riche en gras pourrait aussi être un facteur de risque. En apportant des corrections importantes à nos habitudes de vie, il est possible de retarder l'apparition de la maladie et d'en diminuer l'impact [18].

# **C.Le diabète de grossesse (gestationnel)**

Il s'agit d'une maladie que les femmes peuvent contracter aux premiers stades de la grossesse. Contrairement aux diabètes de type 1 et type 2, le diabète de grossesse disparaît après la naissance du bébé [19].

# **II-3-3** Les complications du diabète

Les complications du diabète sont nombreuses et peuvent être sévères : infarctus, troubles de la vision, cécité, accident vasculaire, amputations, maladies rénales...

Ces complications aggravent le diabète et diminuent l'espérance de vie des personnes atteintes de cette maladie. La majorité des complications, liées au diabète, peuvent être évitées, diminuées ou retardées si le diabète est dépisté et traité précocement et correctement.

Qu'il s'agisse du type 1, du type 2 ou du diabète de grossesse, une consultation chez le médecin s'impose. Généralement, la simple mesure de la glycémie à jeun, par prise de sang, suffit pour dépister un diabète.

# **II-4 Mesure de la glycémie**

La glycémie est la concentration plasmatique du glucose. Au cours de la journée, sa valeur varie en fonction des apports et des besoins énergétiques de l'individu. La glycémie est ajustée par l'action d'hormones sécrétées par des cellules du pancréas. Ce système de régulation permet de maintenir le même taux alors même que les cellules des organes ont des besoins différents en fonction de leur activité. Pour les périodes de mesure de la glycémie, nous avons :

# **II-4-1 Glycémie à jeun**

Pour la glycémie à jeun, la prise de sang a lieu sans apport calorique pendant huit heures au moins.

# **II-4-2 Glycémie postprandiale**

Pour ce qui est de la glycémie, dite postprandiale, la mesure a lieu une heure et demie ou deux heures après le début du repas.

# **II-4-3 Analyse de la glycémie**

La mesure de la glycémie permet de savoir s'il y a une bonne régulation du taux de sucre dans le sang. Cet examen est prescrit lorsque l'on soupçonne une hyperglycémie, qui est symptomatique, entre autre, du diabète. Mais il est aussi prescrit pour détecter une hypoglycémie, c'est-à-dire un taux de sucre insuffisant dans le sang. La mesure de la glycémie est un examen fréquemment prescrit au cours de la grossesse pour détecter si la patiente ne souffrirait pas d'un diabète gestationnel.

# **II-4-4 Valeurs normales de la glycémie**

Le tableau suivant donne les valeurs normales de la glycémie [20] : **Remarque:** À noter qu'il faut compter (+0,10 g/L) par décennie après 50 ans.

![](_page_29_Picture_130.jpeg)

# **Tableau II-1 : Les valeurs normales de la glycémie**

# **II-5 Conclusion :**

 Dans ce deuxième chapitre, nous avons essayé, dans un premier temps, de faire un petit tour d'horizon de l'une des plus remarquables applications des nouvelles technologies, en l'occurrence la télémédecine, qui n'arrive toujours pas à être déployée tel qu'il se doit. Puis nous avons abordé la maladie du diabète pour laquelle sera appliquée notre solution de télésurveillance en exploitant les Smartphones. Nous avons également définit certaines méthodes de mesure de la glycémie.

# Table des matières

![](_page_31_Picture_12.jpeg)

# **III-1 Introduction**

Le recours à la modélisation est une pratique indispensable pour le développement, car elle permet d'anticiper, de prévoir, d'étudier les informations d'un système, un modèle est souvent associé à une démarche de développement, pour cela on a opté pour le langage UML et une démarche de type UP (Unified Process).

# **III-2 Présentation du projet**

Le projet à réaliser s'intitule « Conception et réalisation d'une application mobile sous Android pour le suivi des diabétiques » Une application mobile qui a comme but de faciliter aux diabétiques le suivi de leur diabète au quotidien.

# **III-2-1 Problématiques**

Pour le suivi d'un diabétique, les médecins fournissent à ces derniers des petits carnets pour noter les différentes prises quotidiennes afin de les contrôler après une durée déterminée.

Cependant, il existe quelques difficultés pour accomplir cette tâche, nous pourrons citer :

- $\checkmark$  Le patient n'est pas instruit :
- $\checkmark$  Le patient ne mesure pas sa glycémie régulièrement (oubli);
- $\checkmark$  Le patient a des difficultés à se déplacer.
- $\checkmark$  Le médecin a du mal à gérer tous ses patients.

# **III-2-2 Cahier de charges**

Notre application va permettre au patient de :

- $\checkmark$  Récupérer automatiquement les valeurs grâce au glucomètre doté de Bluetooth et les enregistrer dans sa base de données;
- $\checkmark$  Introduire manuellement les valeurs (glucomètre doté de Bluetooth non disponible) et les enregistrer dans sa base de données ;
- $\checkmark$  Lui rappeler quotidiennement de mesurer sa glycémie grâce au système de notification ;
- $\checkmark$  Etablir des graphes grâce aux valeurs enregistrées ;
- $\checkmark$  Faire une alerte par sms ;
- $\checkmark$  Connaitre l'état de sa glycémie grâce à un indicateur tricolore ;

#### Au médecin de :

- $\checkmark$  Consulter les graphes et établir un diagnostic;
- $\checkmark$  Meilleurs gestions des patients ;
- $\checkmark$  Augmenter le nombre de consultations.

# **III-3 Méthodologie de conception**

Dans ce qui suit nous allons présenter le langage UML et la démarche UP.

# **III-3-1 UML**

### **III-3-1-1 Présentation d'UML**

UML (*Unified Modeling Language*) est un langage de modélisation orientée objet développé en réponse à l'appel à propositions lancé par l'OMG dans le but de définir la notation standard pour la modélisation des applications construites à l'aide d'objets et aussi utilisée pour concevoir un logiciel.

### **III-3-1-2 Les différents diagrammes d'UML**

# **a) Diagrammes structurels**

- ü **Diagramme de classes:** il permet de représenter les classes intervenant dans le système.
- ü **Diagramme de composants:** indique des structures complexes avec leurs interfaces fournies et requises.
- ü **Diagramme d'objets:** permet de mettre en évidence les liens entres les objets (instances de classes).
- ü **Diagramme de packages:** permet de mettre en œuvre le partitionnement d'un modèle tout en préservant la cohérence de l'ensemble.
- ü **Diagramme de structure composite :** désigne l'organisation interne d'un élément
- $\checkmark$  statique complexe.
- ü **Diagramme de déploiement :** définit le déploiement physique des « artefacts » (Objet) sur les ressources matérielles.

# **b) Diagrammes comportementaux**

- ü **Diagramme d'activités**: permet de représenter la dynamique du système d'information.
- ü **Diagramme de cas d'utilisation:** représente les processus d'un domaine.
- ü **Diagramme d'état:** représente des traitements de gestion sur le domaine étudié.
- ü **Diagramme d'interaction:** permet de faire apparaitre le détail d'une activité.
- ü **Diagramme de séquence:** représente les échanges de message entre objets.
- ü **Diagramme de temps:** fusionne les diagrammes d'états et de séquences pour montrer l'évolution de l'état d'un objet au cours du temps.
- ü **Diagramme de communication:** permet de mettre en évidence les interactions entre les différents objets du système étudié [21].

Pour l'analyse de notre projet, nous allons utiliser les diagrammes de cas d'utilisation, de séquences et d'activités

# **III-3-2 Définition du processus unifié (UP)**

Le processus unifié (*Unified Process*) est un processus de développement logiciel itératif, centré sur l'architecture, piloté par des cas d'utilisation et orienté vers la diminution des risques. C'est un patron de processus pouvant être adapté à une large classe de systèmes logiciels, à différents domaines d'application, à différents types d'entreprises, à différents niveaux de compétences et à différentes tailles de l'entreprise. Nous définissons dans ce qui suit les différents principes de ce processus [22].

### **III-3-2-1 Cycles de vie d'un processus unifié**

La gestion d'un tel processus est organisée suivant les quatre phases: création, élaboration, construction et transition :

| <b>Phase</b>                 | Description et Enchainement d'activités                       |
|------------------------------|---------------------------------------------------------------|
| Phase de création            | Traduit une idée en vision de produit fini et présente une    |
|                              | étude de rentabilité pour ce produit                          |
|                              | - Que va faire le système pour les utilisateurs ?             |
|                              | - A quoi peut ressembler l'architecture d'un tel système ?    |
|                              | - Quels dont l'organisation et les coûts du développement     |
|                              | de ce produit?                                                |
|                              | On fait apparaitre les principaux cas d'utilisation.          |
|                              | L'architecture est provisoire, identification des risques     |
|                              | majeurs et planification de la phase d'élaboration.           |
| Phase d'élaboration          | Permet de préciser la plupart des cas d'utilisation et de     |
|                              | concevoir l'architecture du système. L'architecture doit      |
|                              | être exprimée sous forme de vue de chacun des modèles.        |
|                              | Emergence d'une architecture de référence.                    |
|                              | A l'issue de phase, le chef de projet doit être en mesure de  |
|                              | prévoir les activités et d'estimer les ressources nécessaires |
|                              | à l'achèvement du projet.                                     |
| <b>Phase de construction</b> | Moment où l'on construit le produit. L'architecture de        |
|                              | référence se métamorphose en produit complet, elle est        |
|                              | maintenant stable. Le produit contient tous les cas           |
|                              | d'utilisation que les chefs de projet, en accord avec les     |
|                              | utilisateurs on décide de mettre au point pour cette version. |
|                              | Celle-ci doit encore avoir des anomalies qui peuvent être     |
|                              | en partie résolu lors de la phase de transition.              |
| Phase de transition          | Le produit est en version bêta. Un groupe d'utilisateurs      |
|                              | essaye le produit et détecte les anomalies et défauts. Cette  |
|                              | phase suppose des activités comme la fabrication, la          |
|                              | formation des utilisateurs client, la mise en oeuvre d'un     |
|                              | service s'assistance et la correction des anomalies           |
|                              | constatées. (ou le report de leur correction est la version   |
|                              | suivante).<br>Tobloon III 1 . Cyclo do vio d'IID              |

**Tableau III.1 : Cycle de vie d'UP**

#### **III-3-2-2 Activités du processus**

Pour mener efficacement un tel cycle, les développeurs ont besoin de toutes les représentations du produit logiciel qui se définissent à partir des étapes suivantes :

#### **Expression des besoins**

Comme son nom l'indique, permet de définir les différents besoins comme :

- inventorier les besoins principaux et fournir une liste de leurs fonctions.
- recenser les besoins fonctionnels (du point de vue de l'utilisateur) qui conduisent à l'élaboration des modèles de cas d'utilisation
- appréhender les besoins non fonctionnels (technique) et livrer une liste des exigences.

### **Analyse et conception**

L'objectif de l'analyse est d'accéder à une compréhension des besoins et des exigences de l'utilisateur. Il s'agit de livrer des spécifications pour permettre de choisir la conception de la solution.

Un modèle d'analyse livre une spécification complète des besoins issus des cas d'utilisation et les structure sous une forme qui facilite la compréhension (scénarios), la préparation (définition de l'architecture), la modification et la maintenance du futur système.

### **Conception**

La conception permet d'acquérir une compréhension approfondie des contraintes liées au langage de programmation, à l'utilisation des composants et au système d'exploitation.

Elle détermine les principales interfaces et les transcrit à l'aide d'une notation commune et elle décompose le travail d'implémentation en sous-système. Elle constitue un point de départ à l'implémentation.

### **Test**

Les tests permettent de vérifier des résultats de l'implémentation en testant la construction. Pour mener à bien ces tests, il faut les planifier pour chaque itération, les implémenter en créant des cas de tests, effectuer ces tests et prendre en compte le résultat de chacun [23].

# **III-4 Analyse**

### **III-4-1 Les cas d'utilisation**

### **III-4-1-1 Définition**

Le diagramme des cas d'utilisation représente la structure des grandes fonctionnalités nécessaires aux utilisateurs du système [24].

### **III-4-1-2 Rôle du diagramme de cas d'utilisation**

- Donne une vue du système dans son environnement extérieur;
- Définit la relation entre l'utilisateur et les éléments que le système met en œuvre.

# **III-4-1-3 Les éléments d'un diagramme de cas d'utilisation**

### **L'acteur**

C'est l'archétype de L'utilisateur (personne, processus externe, …) qui interagit avec le système.
## L'**acteur principal**

- Directement concerné par le cas d'utilisation décrit ;
- Sollicite le système pour obtenir un résultat perceptible.

## **L'acteur secondaire**

- Est sollicité pour des informations complémentaires;
- § Nécessaire au déroulement du cas d'utilisation décrit.

## **III-4-1-4 Diagramme de cas d'utilisation**

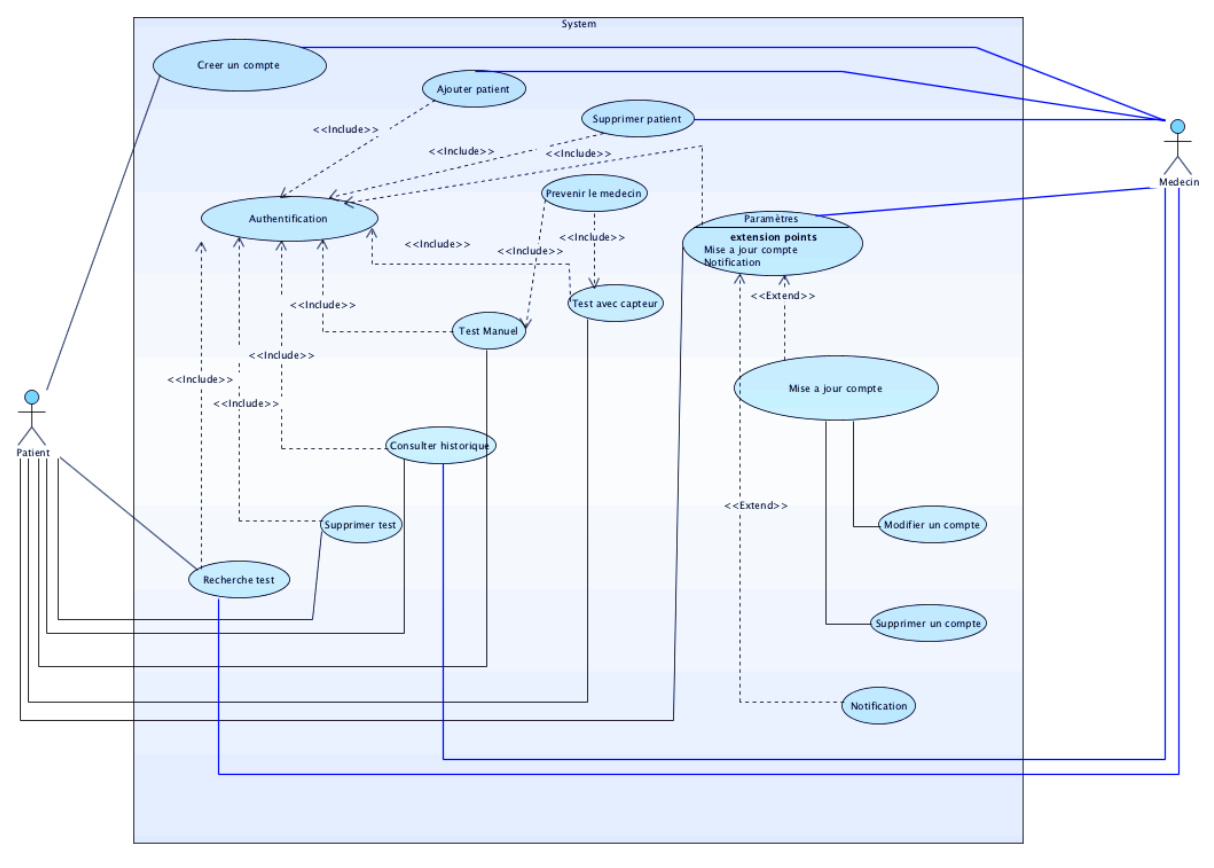

**Figure III.1 : Diagramme de cas d'utilisation** 

## **III-4-1-5 Description textuelle des cas d'utilisation**

Un cas d'utilisation CU permet de mettre en évidence les relations fonctionnelles entre les acteurs et le système étudié [25].

**Pré condition :** définissent les conditions qui doivent être satisfaites pour que la CU puisse démarrer.

**Post condition :** définissent ce qui doit être vrai lorsque le CU se termine avec succès, qu'il s'agisse d'un scénario nominal ou alternatif.

#### *III-4-1-5-1* cas d'utilisation « Créer un compte »

Ce tableau illustre l'utilisation de l'authentification et présente les différents acteurs qui ont accès à ce service.

#### **Identification**

**Nom du cas d'utilisation :** Ajouter un compte.

**But :** Création d'un nouveau compte.

**Acteurs :** Patient, médecin.

# **Séquencement**

L'utilisateur lance l'application.

**Précondition :** Aucune.

## **Enchainements nominaux :**

- L'utilisateur accède à l'espace création ;
- L'application demande de remplir un formulaire d'informations ;
- L'utilisateur saisit les informations du compte à créer;
- L'application crée le nouveau compte.

## **Enchainements alternatifs :**

- Données saisies non valides ;
- Le compte existe déjà.

#### **Post-conditions :**

Mise à jour de la base de données

## **Tableau III.2 : Créer un compte**

## *III-4-1-5-2 cas d'utilisation* « *authentification* »

Ce tableau illustre l'utilisation de l'authentification et présente les différents acteurs qui ont accès à ce service.

# **Identification Nom du cas d'utilisation :** Authentification. **But :** Avoir accès à l'application. **Acteurs :** Patient, médecin. **Séquencement Précondition :** Créer un compte. **Enchainements nominaux :**

L'utilisateur saisit son nom d'utilisateur et son mot de passe.

# **Enchainements alternatifs :**

- Identifiants saisies non valides ;
- Mot de passe non valide.

## **Post-conditions :**

L'utilisateur accède à la fenêtre d'accueil.

# **Tableau III.3 : L'authentification**

26

## *III-4-1-5-3 cas d'utilisation « Saisis manuel »*

Ce tableau illustre l'utilisation du test manuel et présente les différents acteurs qui ont accès à ce service.

#### **Identification**

**Nom du cas d'utilisation :** Saisis manuel.

**But :** suivi de la glycémie des diabétiques.

**Acteurs :** Patient.

**Séquencement**

**Précondition :** Authentification.

# **Enchainements nominaux :**

- L'utilisateur mesure sa glycémie grâce à un glucomètre ;
- L'utilisateur introduit la valeur ;
- L'utilisateur refait les saisis
- L'utilisateur prévient le médecin par SMS (facultatif) ;
- L'utilisateur enregistre la valeur dans la base de données.

## **Enchainements alternatifs :**

- vous avez oublié un champ.

## **Post-conditions :**

Mise à jour de la base de données.

# **Tableau III.4 : Saisis manuel**

## *III-4-1-5-4 cas d'utilisation « Test avec capteur »*

Ce tableau illustre l'utilisation du test avec capteur et présente les différents acteurs qui ont accès à ce service.

#### **Identification**

**Nom du cas d'utilisation :** Test avec capteur.

**But :** suivi de la glycémie des diabétiques.

**Acteurs :** Patient.

# **Séquencement**

**Précondition :** Authentification.

## **Enchainements nominaux :**

- L'utilisateur mesure sa glycémie grâce à un glucomètre doté de Bluetooth ;
- L'application récupère la valeur ;
- L'utilisateur refait le test
- L'utilisateur prévient le médecin par SMS (facultatif) ;
- L'utilisateur enregistre la valeur dans la base de données.

## **Enchainements alternatifs :**

- vous avez oublié un champ.

## **Post-conditions :**

Mise à jour de la base de données.

# **Tableau III.5 : Test avec capteur**

27

#### *III-4-1-5-5 cas d'utilisation* « Recherche »

Ce tableau illustre l'utilisation de la recherche et présente les différents acteurs qui ont accès à ce service.

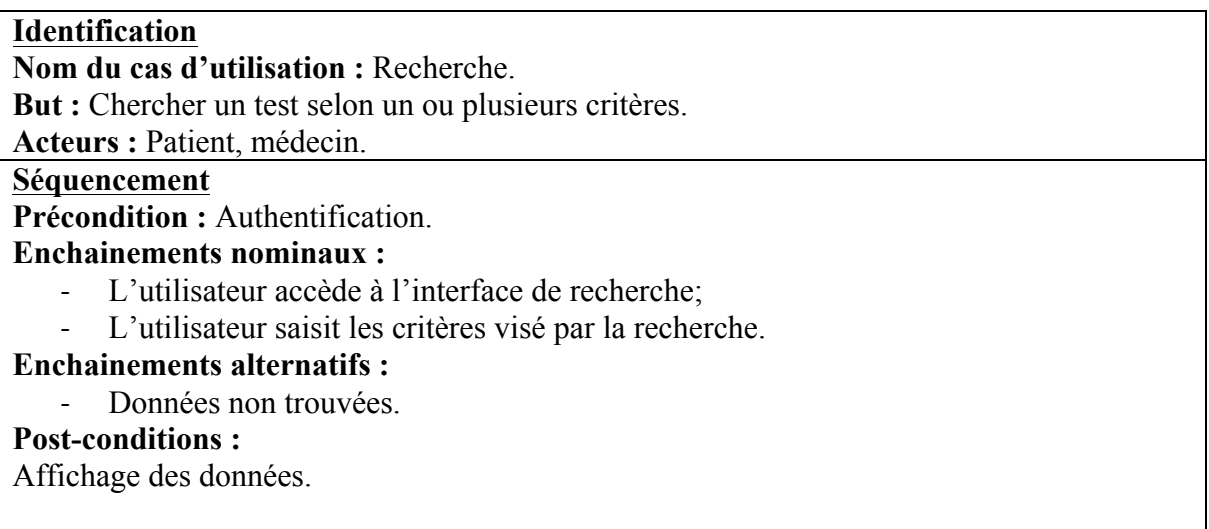

## **Tableau III.6 : Recherche**

#### *III-4-1-5-6 cas d'utilisation « Ajouter patient »*

Ce tableau illustre l'utilisation de l'ajout d'un lien entre médecin et patient et présente les différents acteurs qui ont accès à ce service.

#### **Identification**

**Nom du cas d'utilisation :** Ajouter patient.

**But :** Faire le lien entre le médecin et ses patients.

**Acteurs :** médecin.

## **Séquencement**

**Précondition :** Authentification.

#### **Enchainements nominaux :**

- L'utilisateur accède à l'interface d'accueil;
- L'utilisateur clique sur le bouton « Ajouter patient ».
- L'utilisateur saisit le login du patient.

# **Enchainements alternatifs :**

- Patient non trouvées
- Le patient à déjà un médecin.

## **Post-conditions :**

Mise à jour de la base de données.

# **Tableau III.7 : Ajouter patient**

## *III-4-1-5-7* cas d'utilisation « Supprimer patient »

Ce tableau illustre l'utilisation de la suppression d'un lien entre médecin et patient et présente les différents acteurs qui ont accès à ce service.

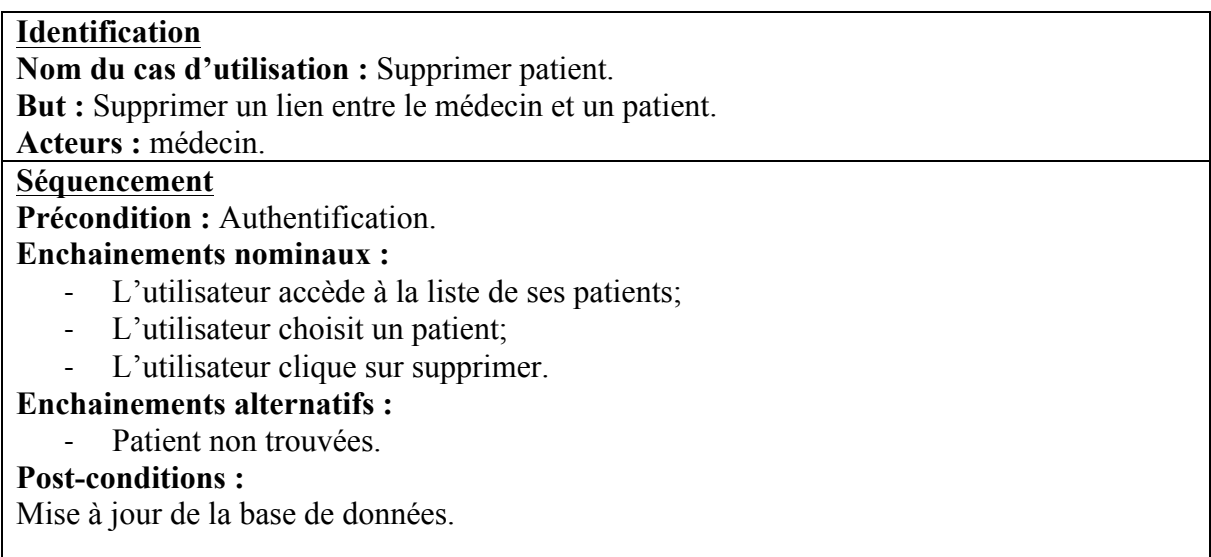

# **Tableau III.8 : Supprimer patient**

# **III-5 Conception**

## **III-5-1 Diagramme de séquence**

Le diagramme de séquence permet de représenter les interactions entre différents objets, selon un point de vue temporel en se basant sur la chronologie des envois de messages.

Le temps est représenté comme s'écoulant du haut vers le bas le long des « lignes de vie ».

Des flèches représentant les messages qui transitent d'une entité vers l'autre, le message est synchrone. Si l'extrémité de la flèche est creuse, le message est asynchrone [26].

# **III-5-1-1 Représentation**

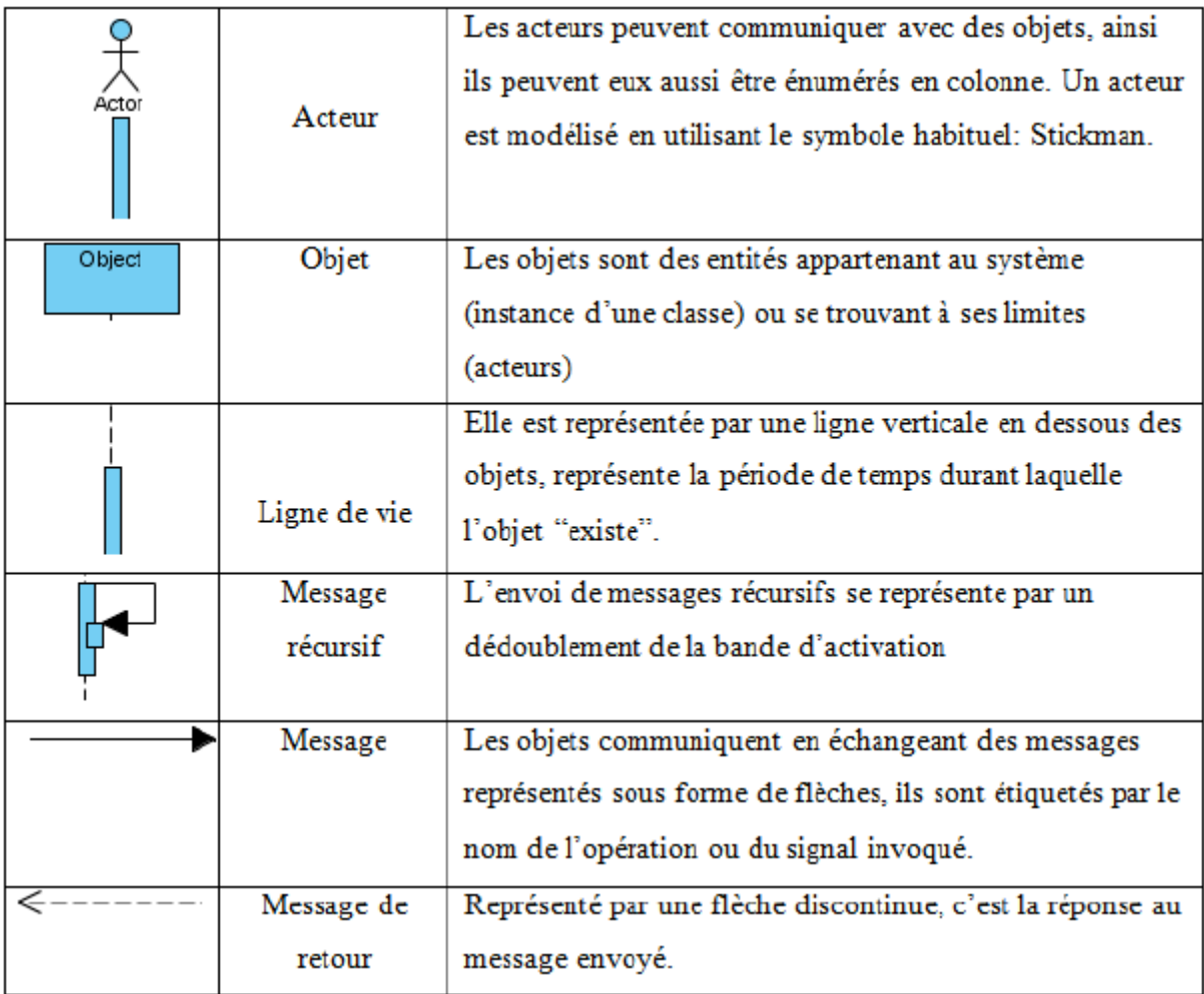

# **Tableau III-9 Représentation d'un diagramme de séquence**

<u> 1980 - Johann Barnett, fransk politik (</u>

#### **III-5-1-2 Diagramme de séquence « Authentification »**

L'authentification consiste à assurer la confidentialité des données, elle se base sur la vérification du login et du mot de passe. Ces informations sont préétablies dans une base de données. Lors de l'authentification de l'utilisateur, deux cas peuvent se présenter : informations correctes ou incorrectes, ce qui explique l'utilisation de l'opérateur « alt ». Si les informations fournies sont correctes, alors le système accorde l'accès à l'interface appropriée. En revanche, si l'utilisateur saisit des informations incorrectes, le système génère un message d'erreur et réaffiche la page d'authentification d'où l'utilisation de l'opérateur « loop ».

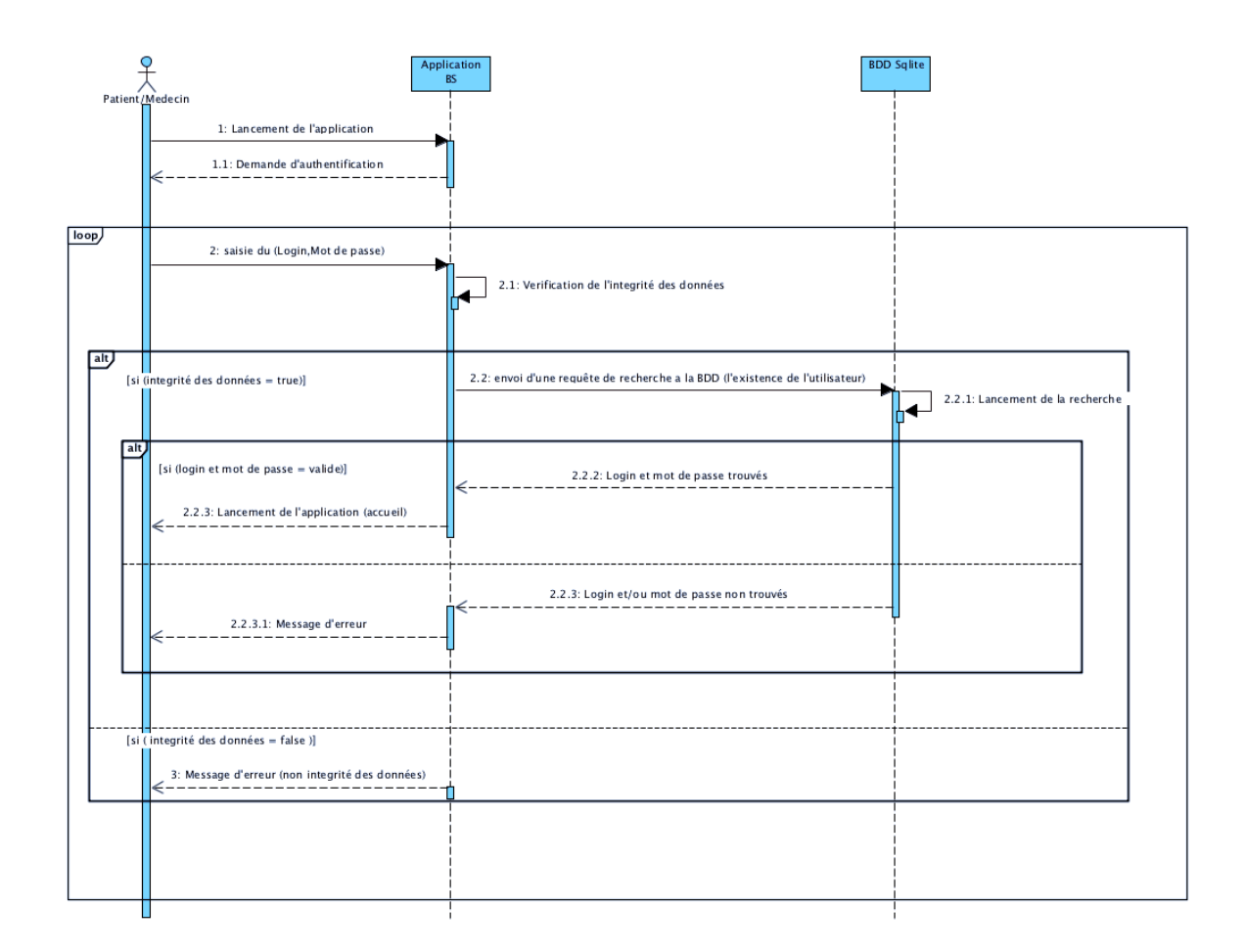

**Figure III.2 : Diagramme de séquence du cas d'utilisation « Authentification »**

# **III-5-1-3 Diagramme de séquence « Recherche »**

Ce scénario consiste à faire une recherche dans la base de données selon des critères de recherche.

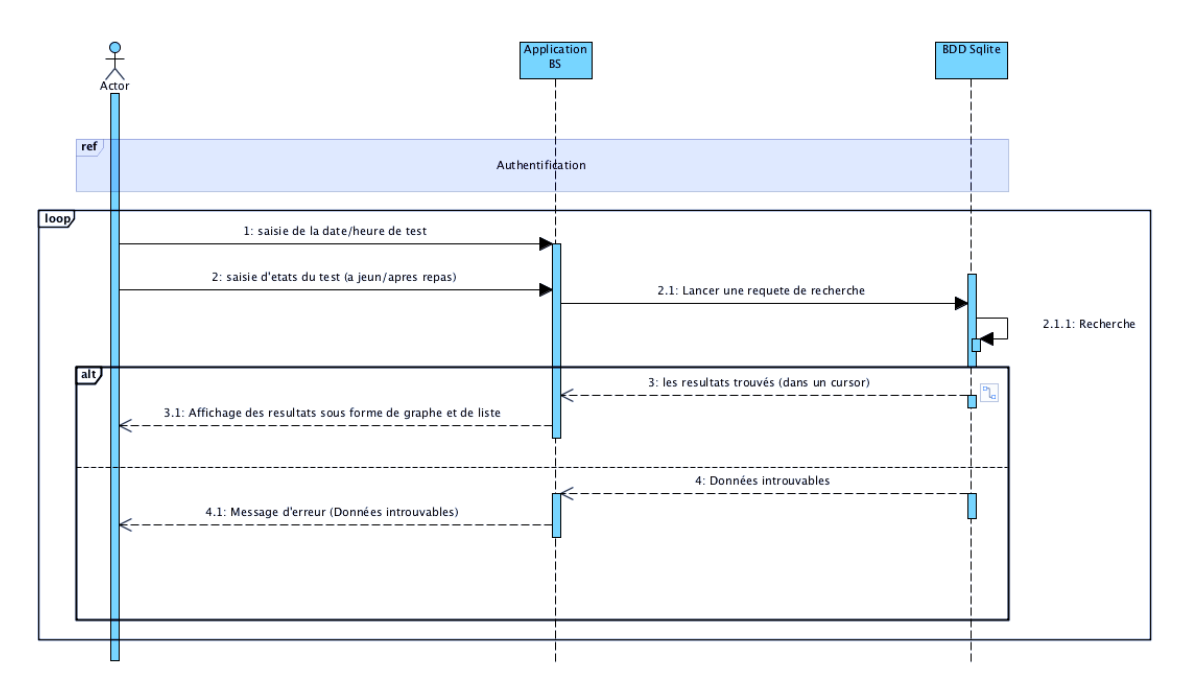

**Figure III.3 : Diagramme de séquence du cas d'utilisation « Recherche »**

#### **III-5-1-4 Diagramme de séquence « Saisis manuel »**

Ce scénario consiste à faire un Test, ou l'utilisateur saisie sa valeur manuellement et choisi son état (à jeun ou après un repas).

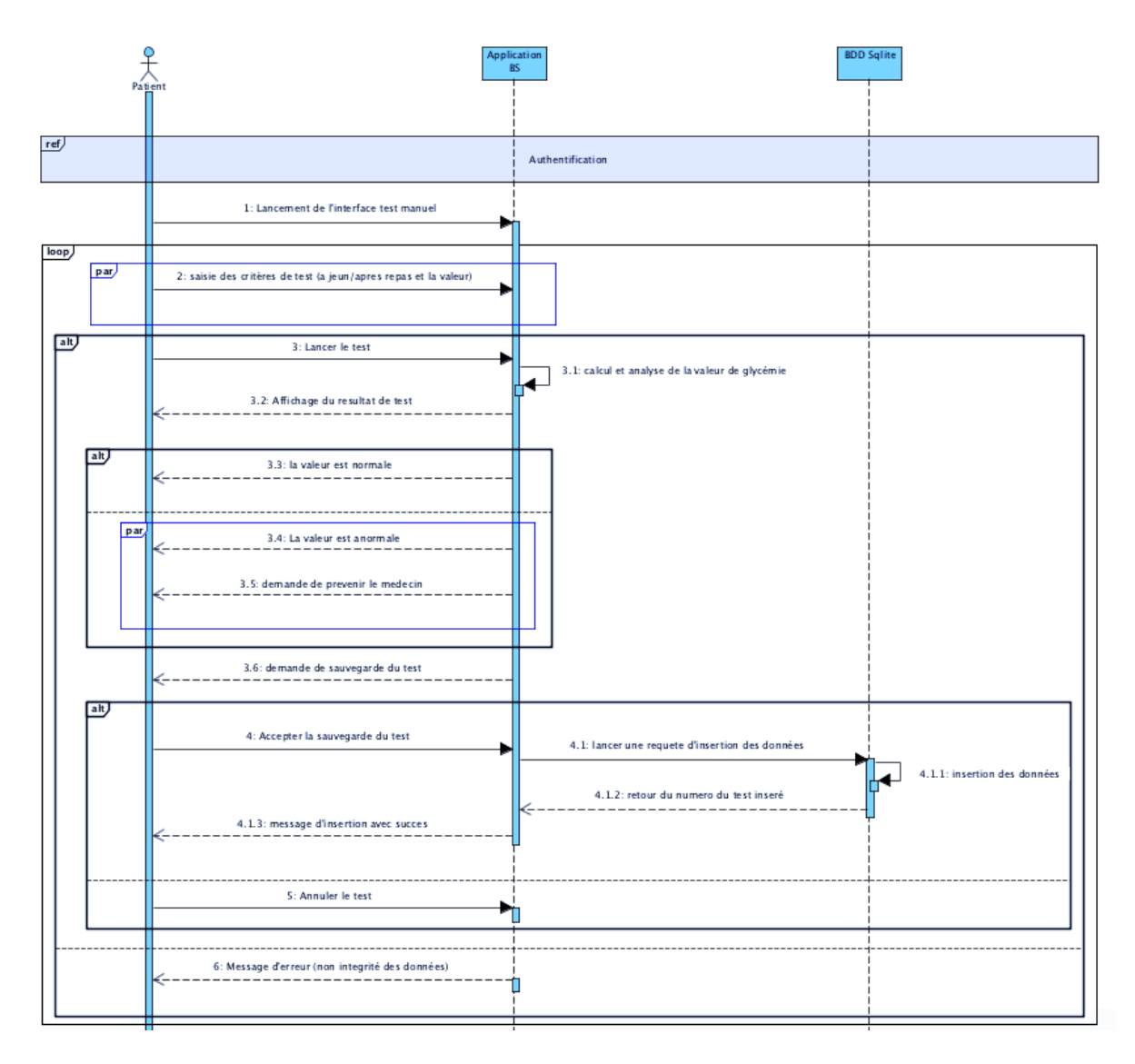

 **Figure III.4 : Diagramme de séquence du cas d'utilisation « Saisis manuel »**

#### **III-5-1-5 Diagramme de séquence « Test avec capteur »**

Ce scénario consiste à faire un Test, ou l'utilisateur choisi son état (à jeun ou après un repas) et l'application récupère directement la valeur du glucomètre doté de Bluetooth.

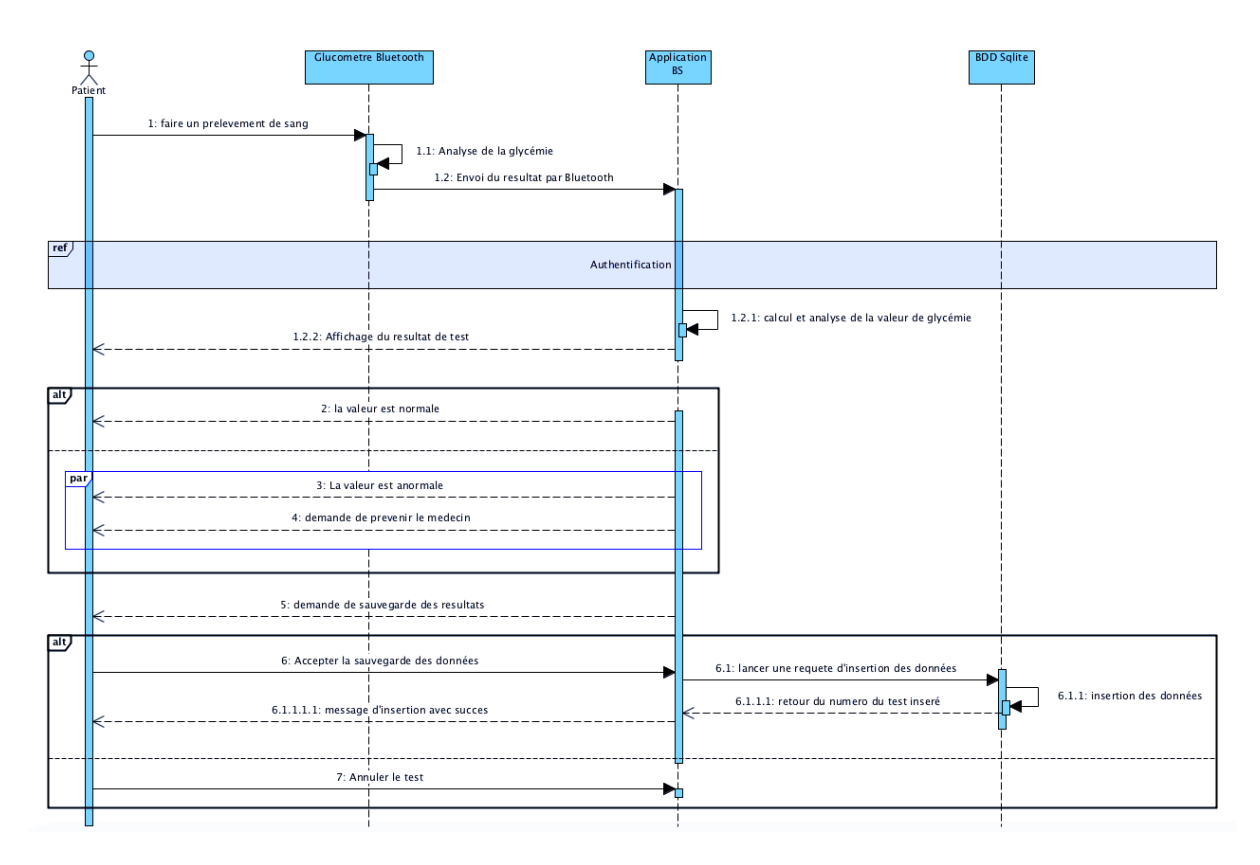

**Figure III.5 : Diagramme de séquence du cas d'utilisation « Test avec capteur »**

# **III-5-1-6 Diagramme de séquence « suppression »**

Ce scénario consiste à supprimer un test dans la base de données.

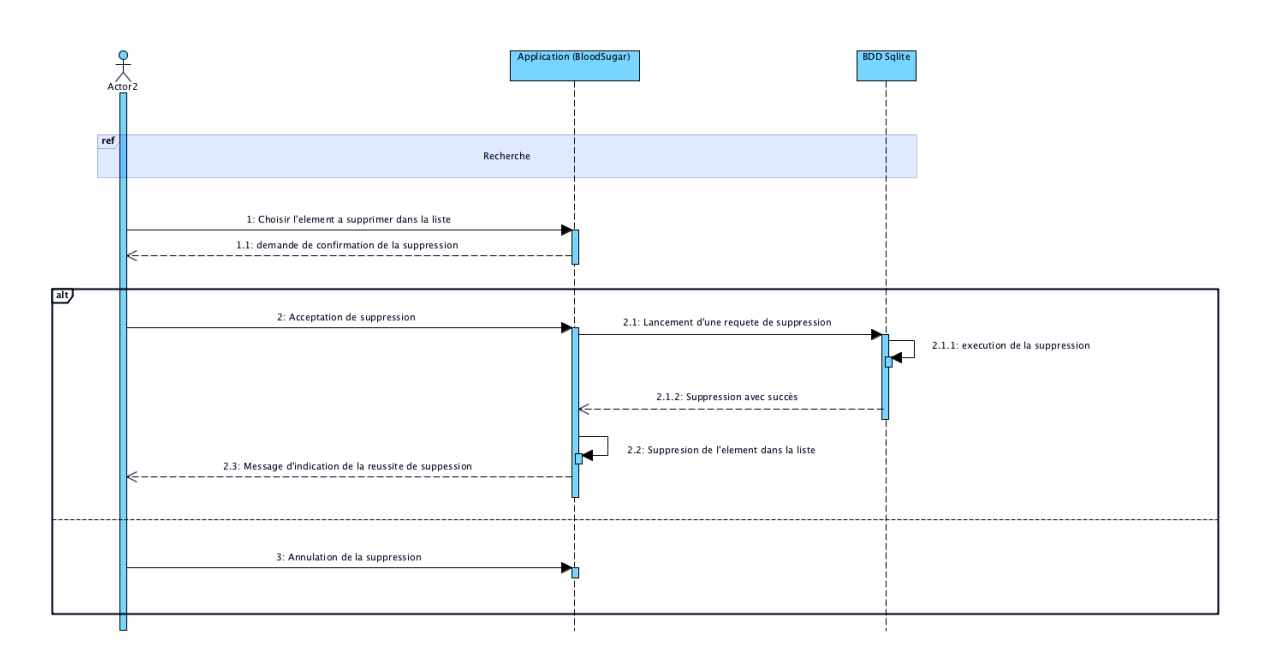

**Figure III.6 : Diagramme de séquence du cas d'utilisation « Suppression »**

# **III-5-1-7** Diagramme de séquence « Notification »

Ce scénario consiste à rappeler l'utilisateur de ses tests quotidiens à des heures qu'il aura choisies.

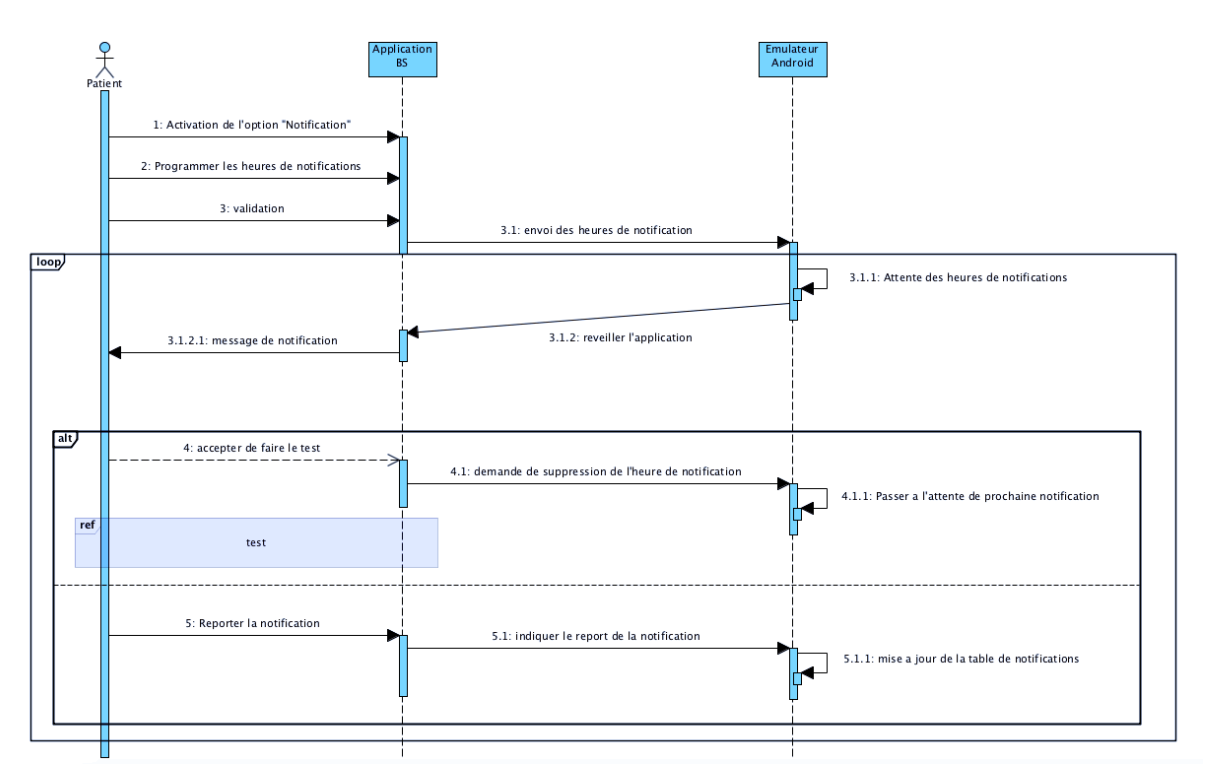

**Figure III.7 : Diagramme de séquence du cas d'utilisation « Notification »**

## **III-5-1-8 Diagramme de séquence « Ajouter patient »**

Ce scénario consiste à faire un lien entre un médecin et un patient.

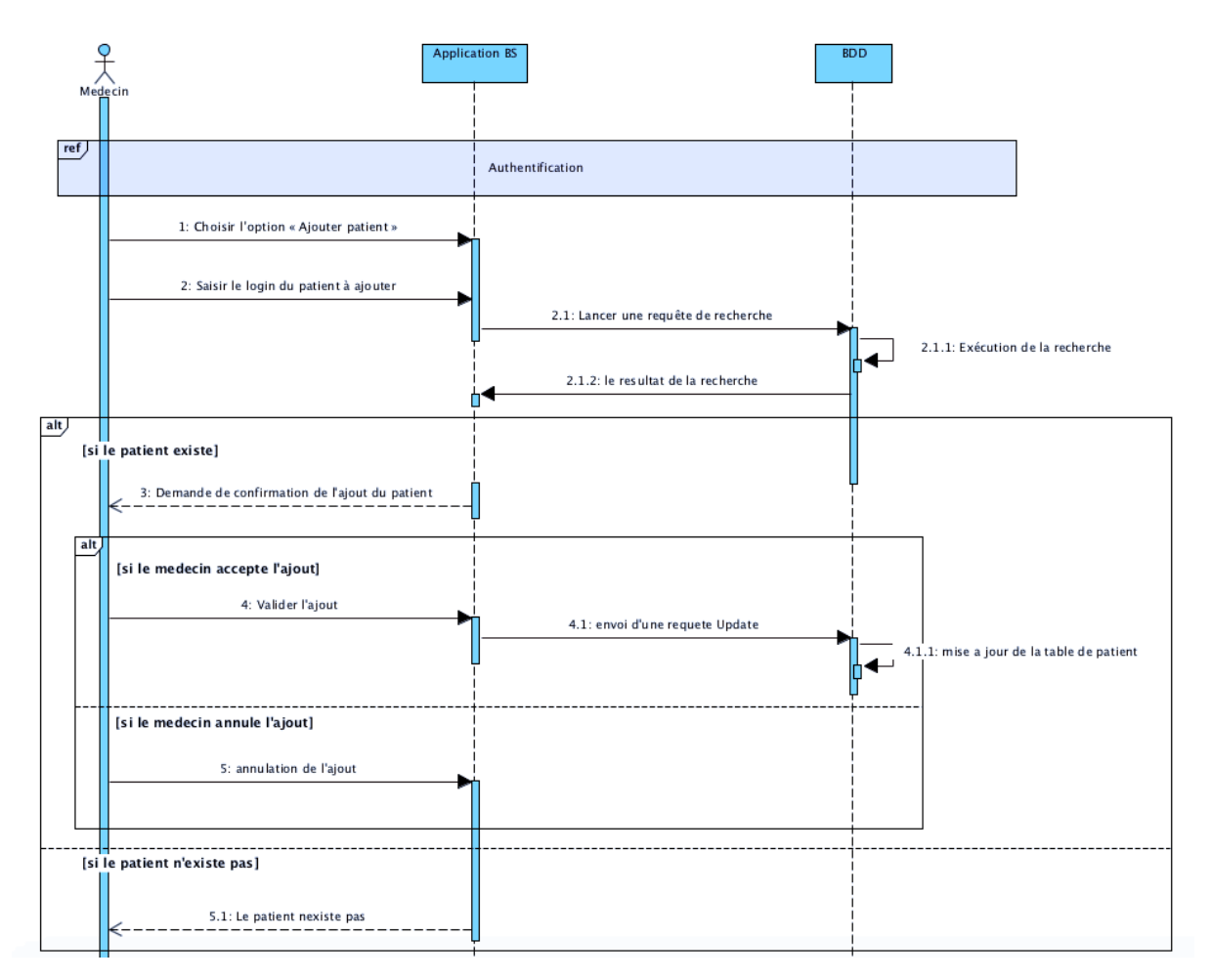

**Figure III.8 : Diagramme de séquence du cas d'utilisation « Ajouter patient »**

# **III-5-1-9 Diagramme de séquence « Supprimer patient »**

Ce scénario consiste à arrêter un lien entre un médecin et un patient.

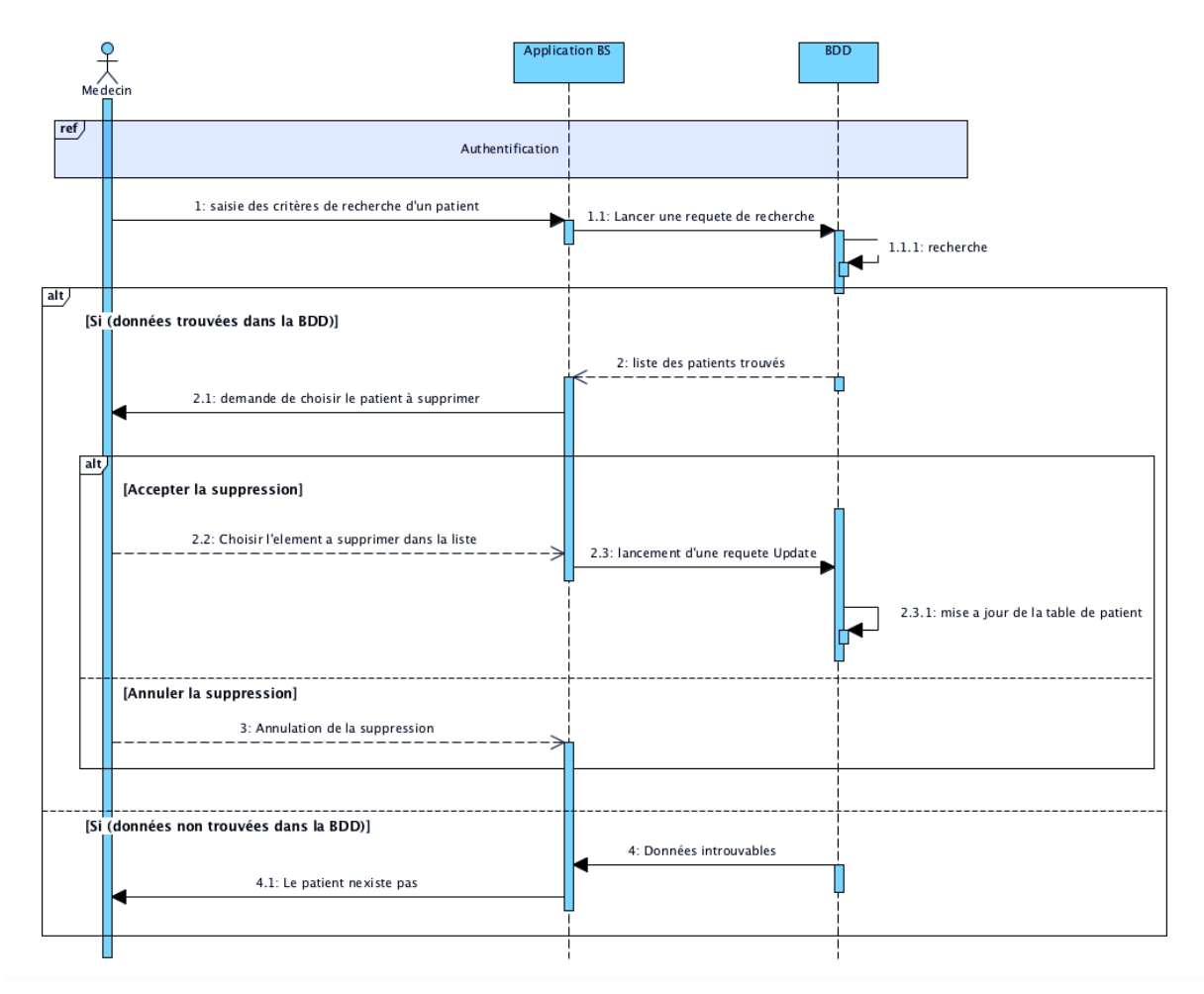

**Figure III.9 : Diagramme de séquence du cas d'utilisation « Supprimer patient »**

# **III-5-2 Diagramme d'activité**

Le diagramme d'activité est un diagramme qui donne une vision des enchainements des activités propre à une opération ou à un cas d'utilisation [26].

# **III-5-2-1 Représentation**

| Etat d'activité              | Marque une action faite par un objet.<br>(un objet : Utilisateur/Système/SGBD)                                             |
|------------------------------|----------------------------------------------------------------------------------------------------|
| Transition<br>Alternative    | Marque les actions qui se font en parallèles.                                                                              |
| Etat initial                 | Marque le point d'entrée de la première activité. Il<br>ne peut y avoir qu'un seul état initial sur un<br>diagramme.       |
| Etat final<br>d'une activité | Marque la fin du déroulement des opérations<br>modélisées. Il peut y avoir des états finaux<br>multiples sur un diagramme. |
| Etat final de<br>flot        | Marque la fin de flot.                                                                                                    |

**Tableau III-10 Représentation d'un diagramme d'activité** 

#### **III-5-2-2 Diagramme d'activité « Authentification »**

Après le démarrage de l'application, le système affichera la page d'authentification .Une fois le login et le mot de passe saisis, le système vérifie la validité de ces derniers au niveau de la base de données pour afficher la page d'accueil, en cas d'erreur le système réaffiche la page d'authentification. Ci-dessous est présenté le diagramme d'activité du cas d'utilisation « S'authentifier».

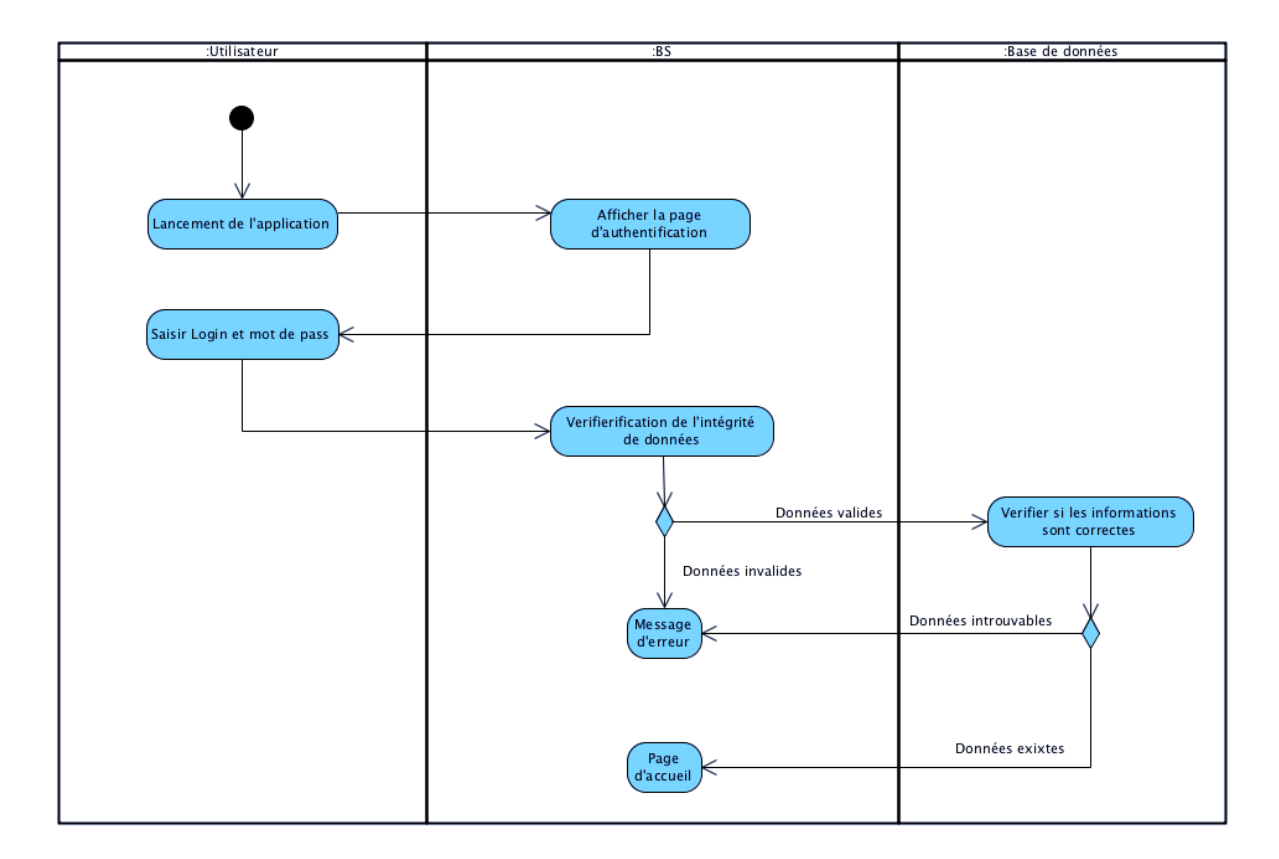

**Figure III.10: Diagramme d'activité du cas d'utilisation « Authentification»**

## **III-5-2-2 Diagramme d'activité « Ajouter un compte »**

Cette activité représente le comportement du système lors de la création d'un nouveau compte.

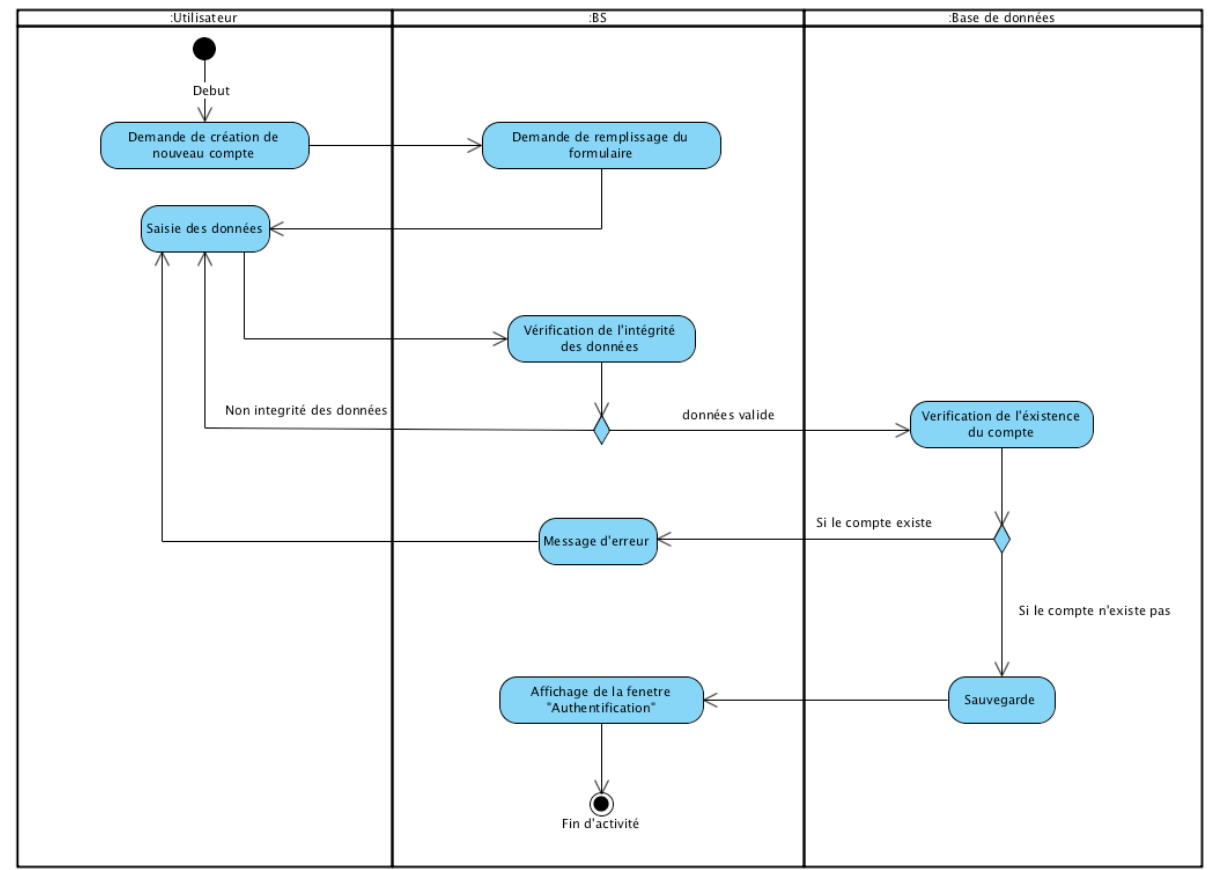

**Figure III.11: Diagramme d'activité du cas d'utilisation « Ajouter un compte».**

## **III-5-2 Diagramme de classe**

Apres l'étude détaillée des cas d'utilisation, des diagrammes de séquence et des diagrammes d'activité, nous avons déduit le diagramme de classe global du système. Ce diagramme est considéré comme la phase finale de la conception théorique de notre système et sera pris comme la référence à partir de laquelle va se dérouler le développement logiciel, et l'écriture du code source de notre application [27].

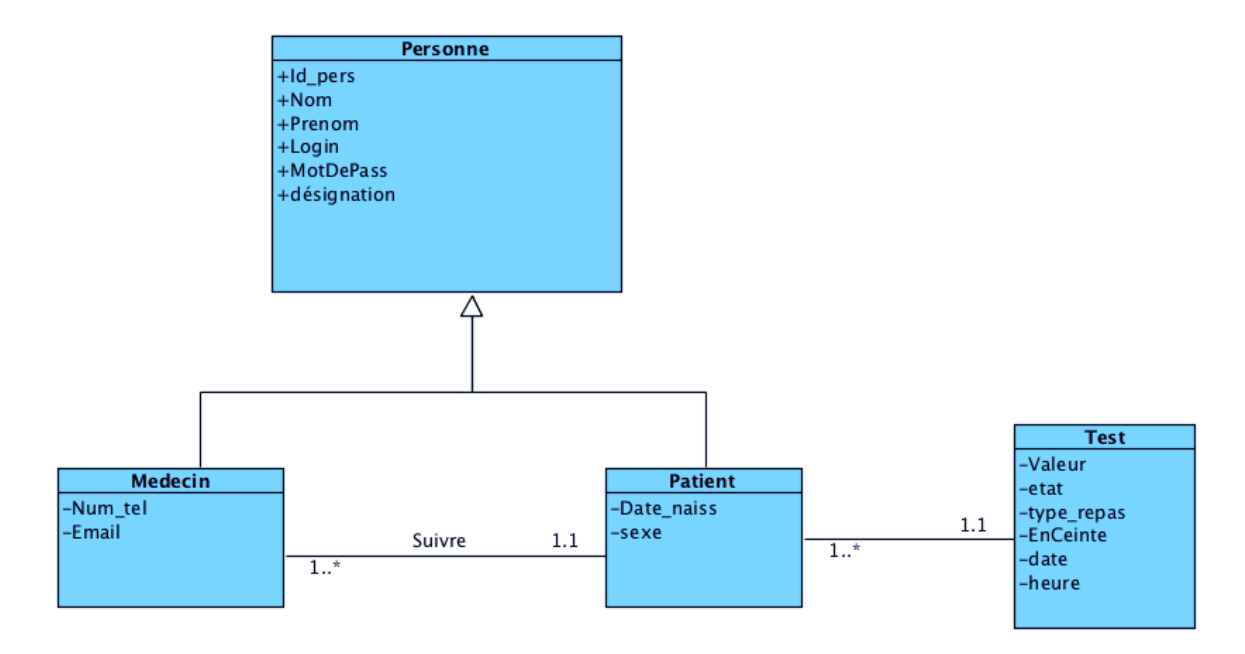

**Figure III.12: Diagramme de classes de l'application BloodSugar**

# **III-5-3 Présentation des classes et leurs attributs**

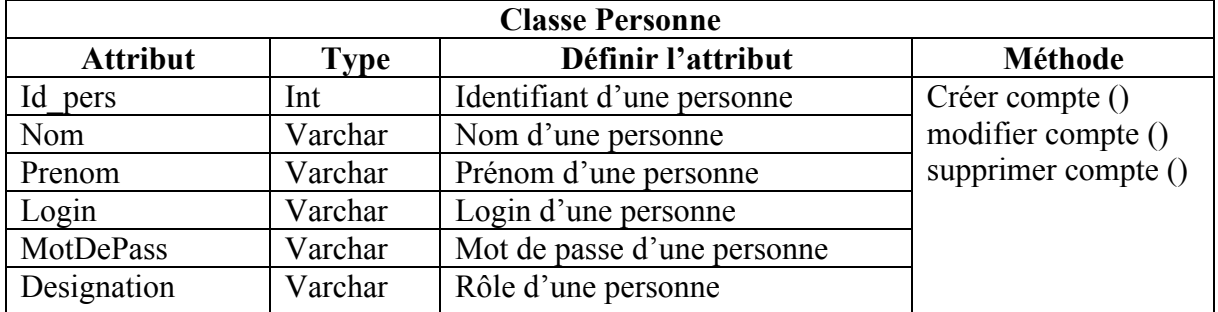

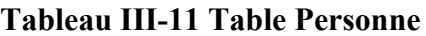

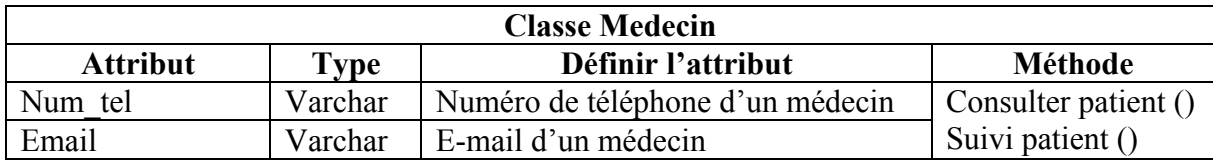

#### **Tableau III-12 Table Medecin**

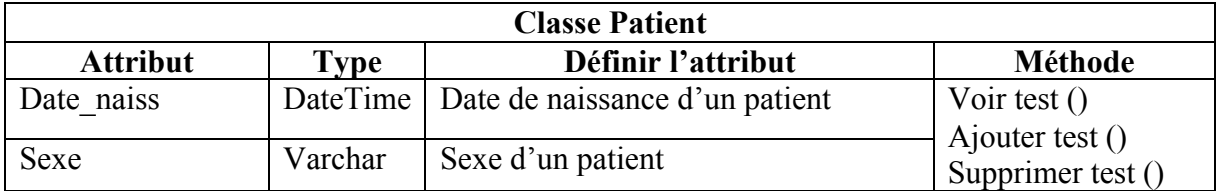

#### **Tableau III-13 Table Patient**

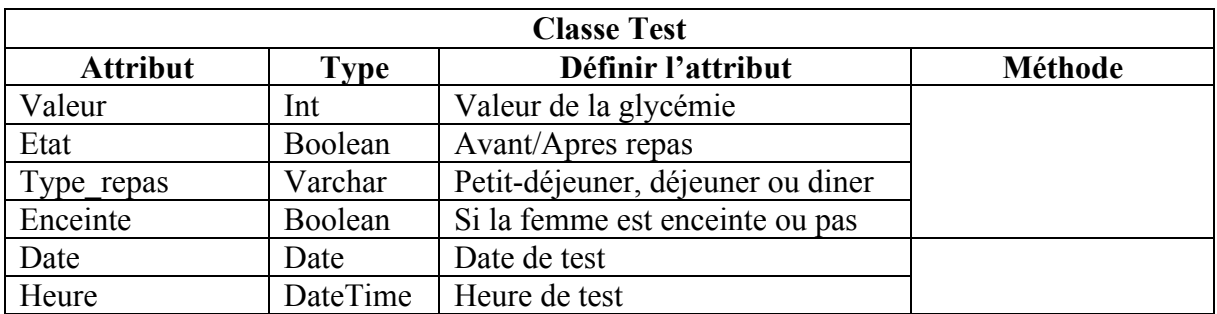

**Tableau III-14 Table Test**

# **III-5-3** Le passage au model relationnel

#### **III-5-3-1 Définition du model relationnel**

Un modèle logique de données spécifiant un schéma pour une base de données relationnelle soit : les tables, les champs de chaque table et leurs propriétés, la clé primaire des tables, les clés étrangères assurant les liaisons entre les tables et les contraintes d'intégrité portant sur ces liaisons.

#### **III-5-3-2** Le schéma relationnel

Médecin (Id\_med, Nom, Prenom, Login, MotDePass, Num\_tel, Email, Designation).

Patient (Id\_patient, Nom, Prenom, Login, MotDePass, Date\_de\_naiss, Sexe, Designation, #Id med).

Test (Date, Heur, #Id\_patient, Valeur, Etat, Type\_repas, Enceinte).

43

# **III-6 Conclusion**

Dans ce chapitre nous avons cerné les problèmes auxquels (le suivi des diabétiques) doit répondre, traité la phase d'analyse et conception qui est faite grâce à des diagrammes UML : diagrammes de séquences, d'activités et de classes. La conception de la base de données est faite à l'aide d'un schéma relationnel.

# Table des matières

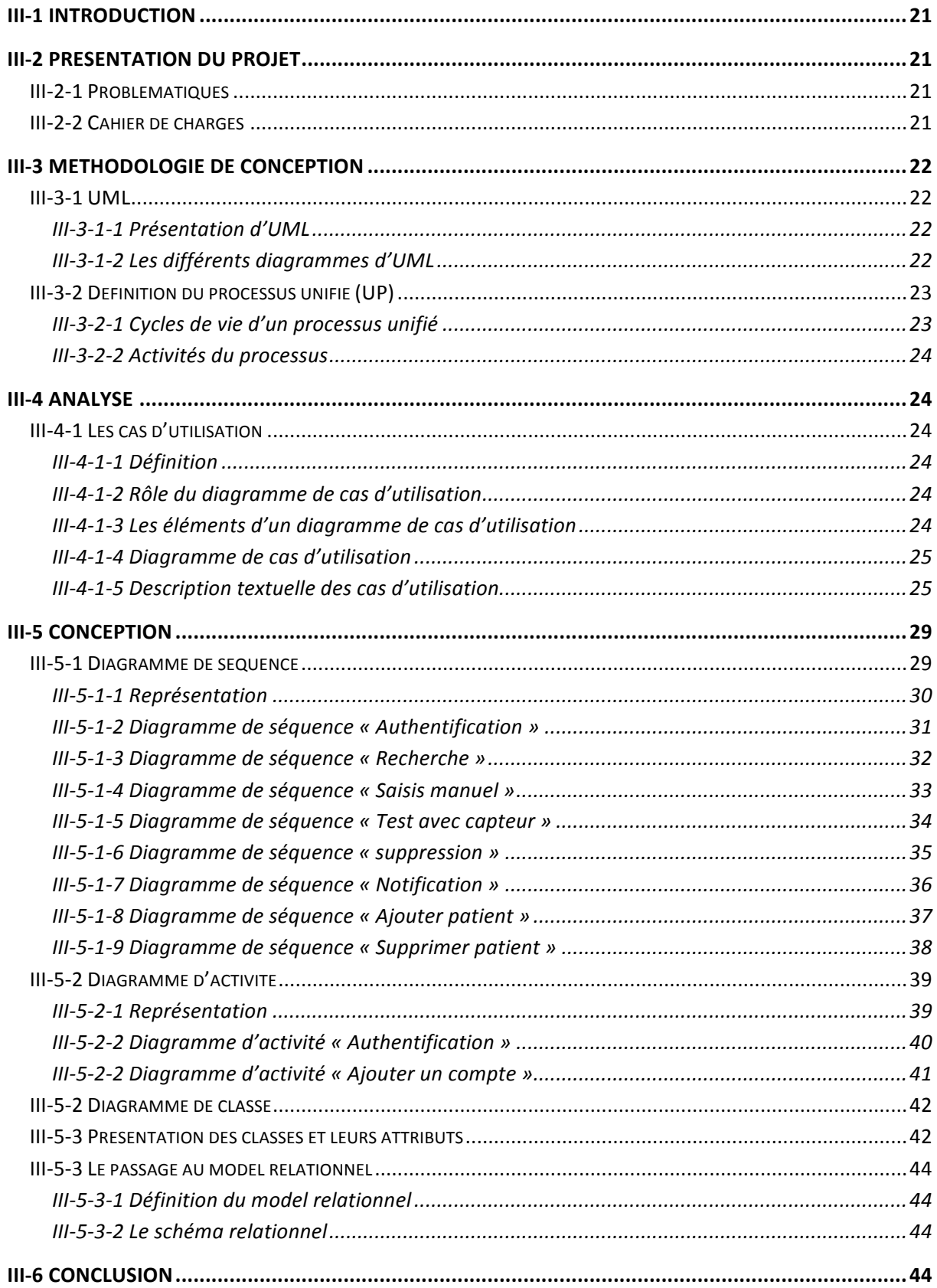

# **IV-1 Introduction**

Après avoir réalisé la conception appropriée à notre application, nous allons dans ce chapitre décrire le processus de réalisation de notre application mobile BloodSuger. Ceci en spécifiant l'environnement de développement, l'implémentation de la base de données et un aperçu sur les interfaces de notre application.

# **IV-2 Environnement de développement**

Afin de développer des applications sous Android un ensemble d'outils est nécessaire.

#### **IV-2-1 Le langage java**

Le Java est un langage de programmation orienté objet qui a été développé par Sun Microsystems dans les années 90. C'est l'un des langages de programmation les plus populaires, devenu un standard chez les programmes d'entreprise, dans les contenus et jeux Web ou encore les applications mobiles. C'est également le langage de programmation utilisé pour le système d'exploitation mobile Android. Le Java est fait pour travailler sur de nombreuses plateformes [28].

#### **IV-2-2 Le langage xml**

Langage à balises extensibles, est en quelque sorte un langage HTML amélioré permettant de définir de nouvelles balises. Il s'agit effectivement d'un langage permettant de mettre en forme des documents grâce à des balises contrairement à HTML, qui est à considérer comme un langage défini et figé (avec un nombre de balises limité).

La force de XML réside dans sa capacité à pouvoir décrire n'importe quel domaine de données grâce à son extensibilité. Il va permettre de structurer et poser le vocabulaire et la syntaxe des données qu'il va contenir [29].

## **IV-2-3 Le SDK (Software Developpment Kit)**

C'est un kit de développement basé sur le langage Java. Il s'agit des outils que Google a fournis pour interagir avec Android pour la réalisation des applications. Le SDK propose, en plus, un émulateur Android. Ce dernier permet de lancer sur la machine du développeur un terminal virtuel représentant à l'écran un téléphone embarquant Android. C'est bien évidemment un outil indispensable pour le développement mobile. A chaque version d'Android est associée à une version de l'émulateur, permettant au développeur de tester et voir exactement à quoi ressemblera son application sur un matériel réel [30].

#### **IV-2-4 L'IDE Android studio**

Android Studio est un environnement de développement pour des applications android. Il permet principalement d'éditer des fichiers JAVA et les fichiers de configuration d'une application android. Il propose entre autres des outils pour gérer le développement d'applications multilingues et permet de visualiser la mise en page des écrans sur des écrans de résolution simultanément [31].

# **IV-3 Les bases de données**

Une base de données est un dispositif permettant de stocker un ensemble d'informations de manière structurée. Il existe plusieurs solutions pour le stockage des données sur android:

- $\checkmark$  Mettre en place une BDD externe (MySQL, PostgreSQL, Oracle etc.)
- $\checkmark$  Mettre en place une BDD interne: en ce qui concerne Android, il s'agit d'une BDD SQLite;
- $\checkmark$  Stocker les données dans un fichier.

Le choix du type de base dépend évidemment des utilisations que l'on veut faire des données. Dans notre cas nous avons choisi les BDD interne et externe.

## **IV-3-1 Les bases de données internes (Sqlite)**

SQLite est un système de base de données qui a la particularité de fonctionner sans serveur, on dit aussi "base de données embarquée". On peut l'utiliser avec beaucoup de langages de programmation [32].

## IV-3-2 Les bases de données externes (PHP MySql)

MySQL dérive directement de SQL (Structured Query Language) qui est un langage de requête vers les bases de données exploitant le modèle relationnel. Il en reprend la syntaxe mais n'en conserve pas toute la puissance puisque de nombreuses fonctionnalités de SQL n'apparaissent pas dans MySQL (sélections imbriquées, clés étrangères...).

Le serveur de base de données MySQL est très souvent utilisé avec le langage de création de pages web dynamiques : PHP [33].

L'avantage d'une BDD externe est l'espace de stockage des données qui peut être immense, contrairement à une BDD stockée sur le Smartphone - espace de stockage limité. Cependant le temps de réponse de la BDD interne peut être largement inférieur à celui d'une BDD externe.

## • **Le format JSON :**

JSON (JavaScript Object Notation – Notation Objet issue de JavaScript) est un format léger d'échange de données. Il est facile à lire ou à écrire pour des humains. Il est aisément analysable ou peut être généré par des machines. Il est basé sur un sous-ensemble du langage de programmation JavaScript.

JSON est un format texte complètement indépendant de tout langage, mais les conventions qu'il utilise seront familières à tout programmeur habitué aux langages descendant du C, comme par exemple : C lui-même, C++, C#, Java, JavaScript, Perl, Python et bien d'autres. Ces propriétés font de JSON un langage d'échange de données idéal [34].

#### • **Architecture avec une Base de Données Externe :**

D'un côté, nous avons notre application Android, d'un autre, notre base de données.

L'idée, pour faire communiquer ces deux entités, est d'utiliser un Middleware. Ce Middleware, par définition, va organiser, adapter et traiter les échanges entre l'application et la BDD.

Ces échanges sont possibles grâce à des Web Services, avec des langages d'échanges adaptés tels que JSON, ou XML.

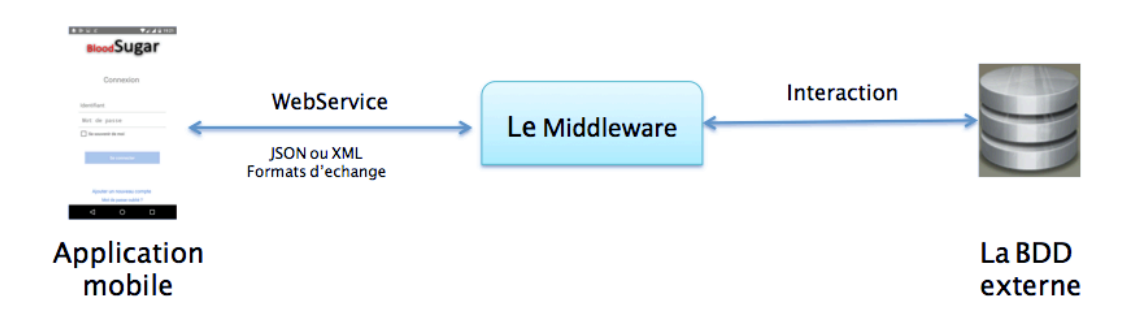

**Figure IV.1 : Architecture avec une BDD externe**

Le Middleware est une entité qui tourne sur un serveur et qui va permettre de récupérer ou d'insérer des informations de/dans la BDD, et de répondre aux demandes de diverses sources (par exemple notre application Android). Celui-ci peut être développé avec des technologies comme JavaEE, PHP, .NET, ... [33]

Dans notre cas, ce dernier est développé avec du PHP :

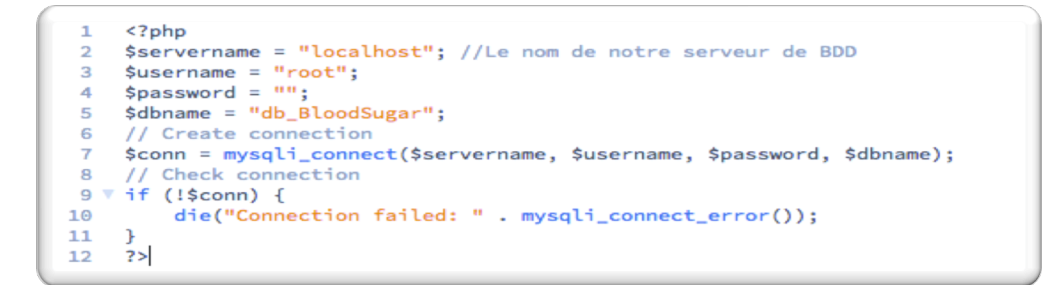

**Figure IV.2: code PHP qui fait la connexion au serveur de BDD**

## • **Principe de fonctionnement :**

L'application va envoyer une demande via Web Service au Middleware (accessible via une URL: ce middleware tourne sur un serveur) :

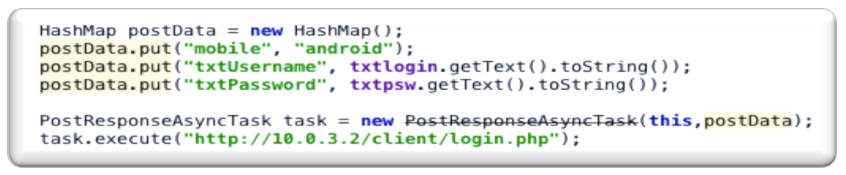

**Figure IV.3: code JAVA qui fait la connexion au Middleware**

Le Middleware va recevoir la demande, et la traduire en requête compréhensible par la BDD. Il va ensuite envoyer cette requête à la BDD, qui va renvoyer le résultat.

Le middleware va récupérer et adapter ces données au format souhaité par l'application android, puis renvoyer le résultat à l'application, qui va les afficher.

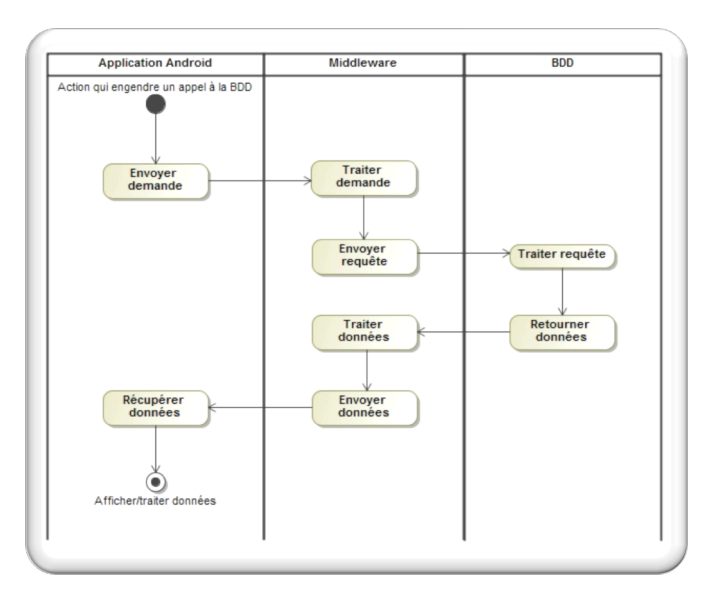

**Figure IV.4: schéma indiquant le principe de fonctionnement d'une architecture avec une BDD externe**

# **IV-3-3 Exploitation de l'API Bluetooth**

Dans cette partie, nous verrons comment utiliser le Bluetooth dans une application Android, en utilisant l'API fournie par ce dernier qui inclut un support du Bluetooth, ce qui permet aux appareils de pouvoir échanger des données entre eux en utilisant cette technologie.

La première étape, dans l'intégration du Bluetooth dans notre application, est de vérifier si le périphérique en question possède cette technologie.

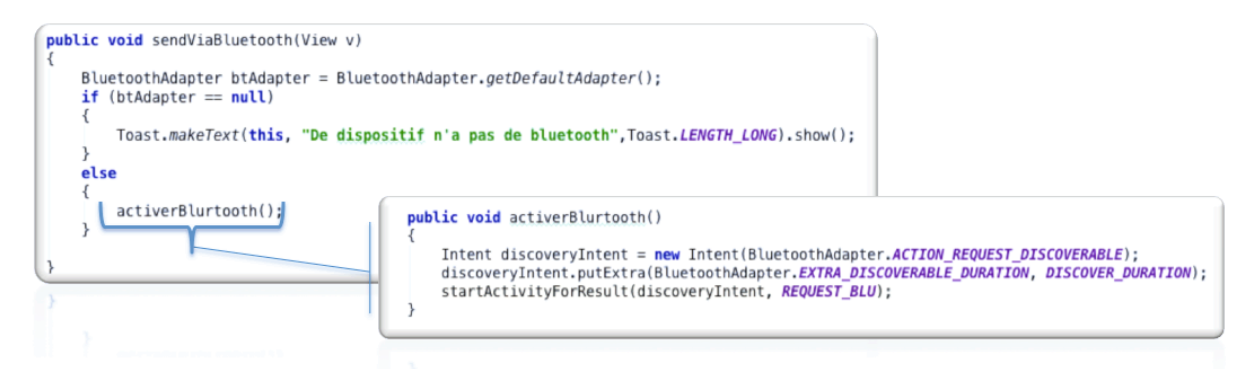

**Figure IV.5: code JAVA, qui vérifie la présence du Bluetooth sur un appareil**

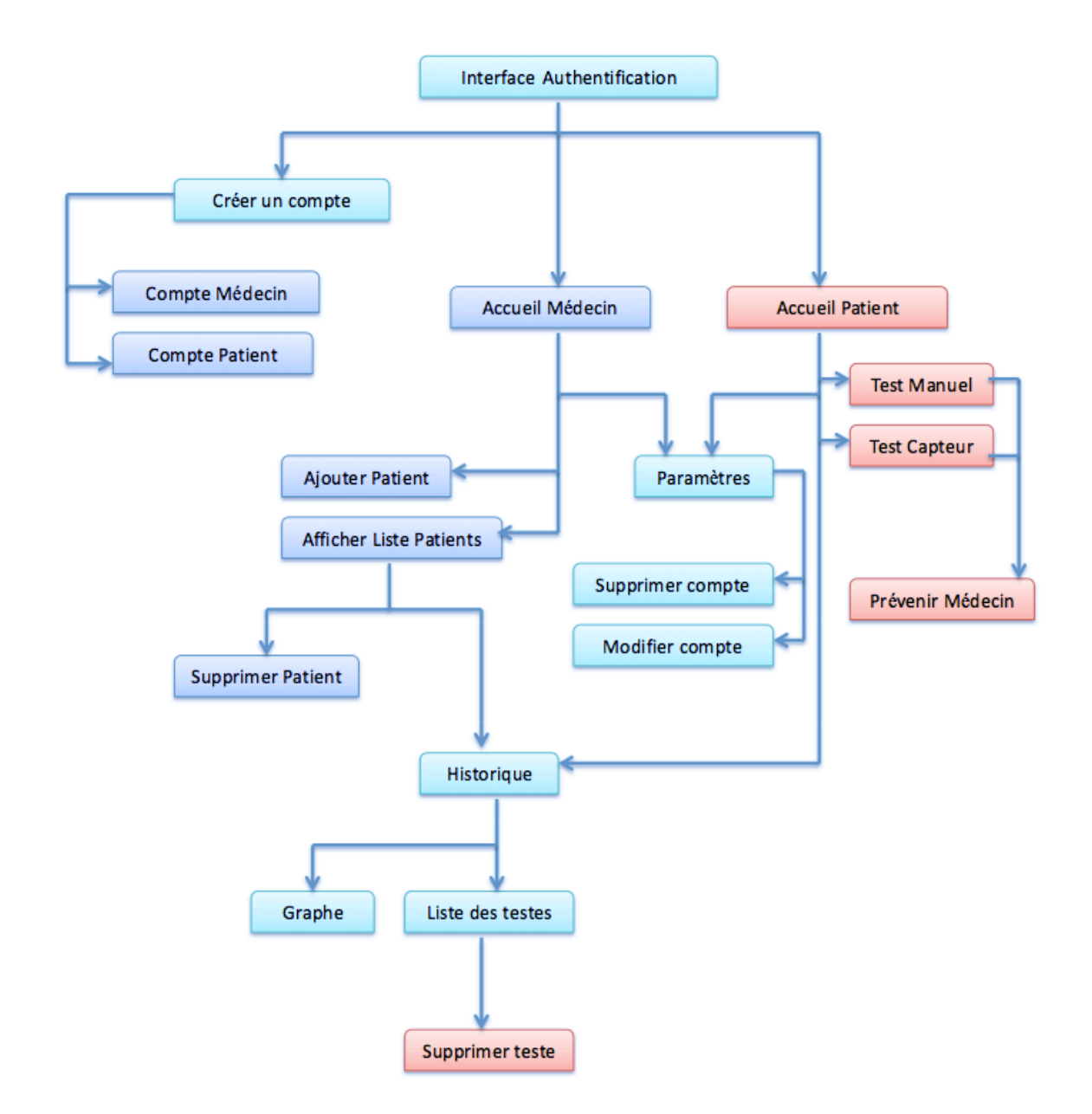

# **IV** -4 Le schéma global de l'application

**Figure IV.6: schéma global de l'application BloodSugar**

# **Remarque :**

Le médecin à accès aux fonctionnalités colorées en bleu foncé.

Le patient à accès aux fonctionnalités colorées en rouge.

Les fonctionnalités en colorées en bleu clair sont en commun entre médecin et patient.

# **IV -5 Présentation de quelques interfaces de notre application :**

Dans cette partie du mémoire, nous allons présenter les principales fonctionnalités de notre application qui fera par la description de quelques interfaces.

# **IV-5-1 La fenêtre « Authentification »**

Au premier lancement de l'application, la première fenêtre qui s'affiche est la fenêtre « Authentification » suivante :

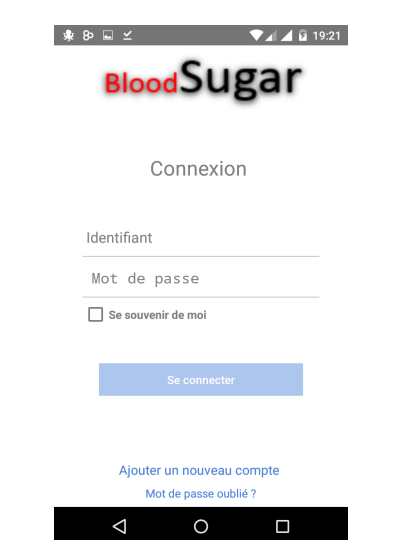

**Figure IV.7: Fenêtre d'authentification**

Dans le cas de la première utilisation de l'application, l'utilisateur doit créer un compte en tapant sur « Ajouter un nouveau compte ». Apres avoir taper sur ce dernier, l'application demande à l'utilisateur de choisir le type d'utilisateur (Médecin/Patient). En suite, il valide et remplit les champs demandés, puis cliquer sur enregistrer.

Si l'utilisateur possède déjà un compte, il doit saisir correctement son identifiant et son mot de passe et cliquer sur « se connecter » pour accéder à son compte (Fenêtre Accueil).

# **IV-5-2 Accueil (patient)**

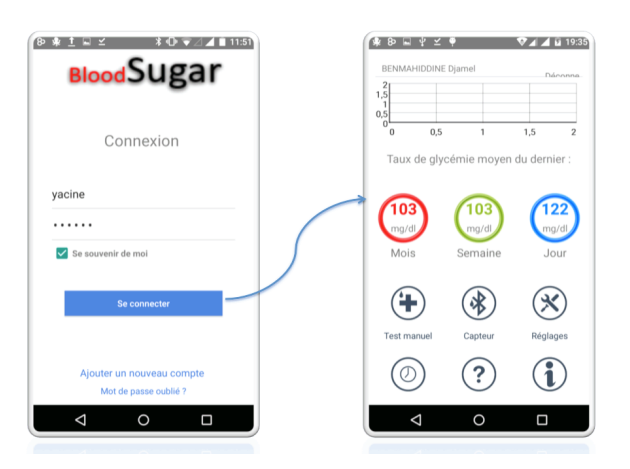

**Figure IV.8: connexion d'un utilisateur et passage à la fenêtre « Accueil »**

Après avoir saisis le login et le mot de passe correctement et cliquer sur « se connecter », l'application vérifie dans la base de données quel type d'utilisateur (Médecin/patient) est connecté, puis une autre fenêtre apparaît (fenêtre Accueil). Cette dernière donne la possibilité au patient de faire un test (manuel/avec capteur), de voir rapidement les moyenne de sa glycémie du dernier (jour ou mois) et celle de la dernière semaine et aussi d'accéder a l'historique de ses tests.

# **IV-5-3 Test manuel**

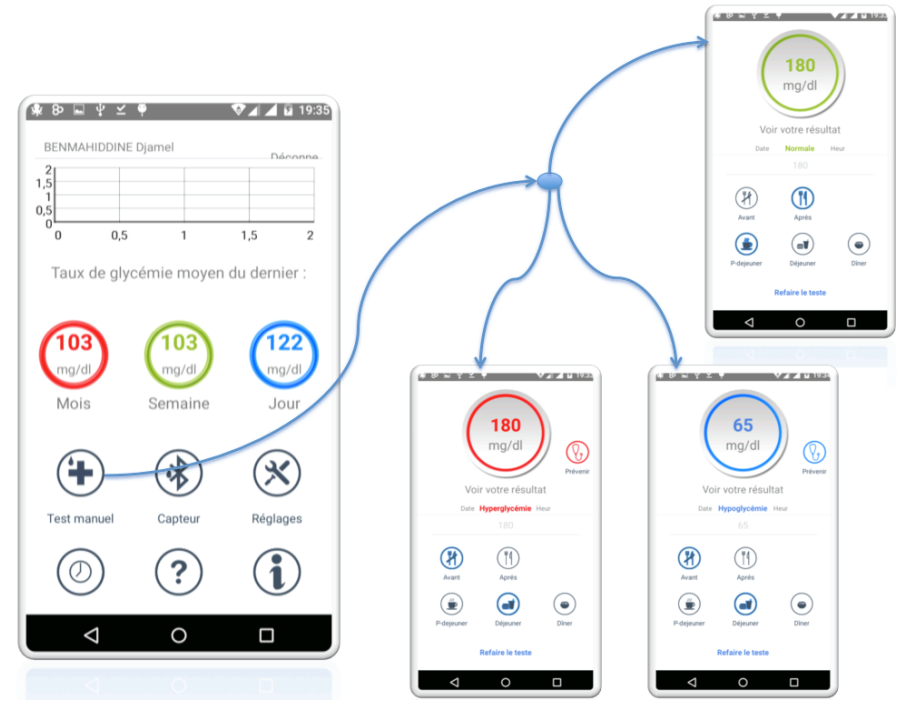

**Figure IV.9: Fenêtre de test manuel**

Sur la fenêtre d'accueil du patient, en cliquant sur le bouton « test manuel », une fenêtre « test » apparaitra, le patient saisi sa valeur de glycémie, il choisi son état : avant/après (petit déjeuner, déjeuner ou diner) puis, il clique sur « voir votre résultat ». Deux cas sont possibles : le cas d'une valeur normale et le cas d'une valeur anormale (Hyperglycémie/Hypoglycémie).

• dans le cas d'une valeur anormal, un autre bouton « prévenir médecin » s'affiche. Lorsque le patient clique sur ce dernier, un message (SMS) sera envoyé à son médecin indiquant les informations concernant le test.

Le patient peut refaire le test en cliquant sur « refaire le test » ou enregistrer le test en cliquant sur la valeur affichée en couleur.

#### **Remarques :**

- Si le patient choisit de faire un test avec capteur, la valeur du test sera récupérée par Bluetooth (du glucomètre vers l'application) après avoir choisi son état : avant/après (petit déjeuner, déjeuner ou diner) et cliquer sur « commencer le test ».
- Si le patient est une femme, un autre choix s'affiche indiquant son état (enceinte/pas enceinte).

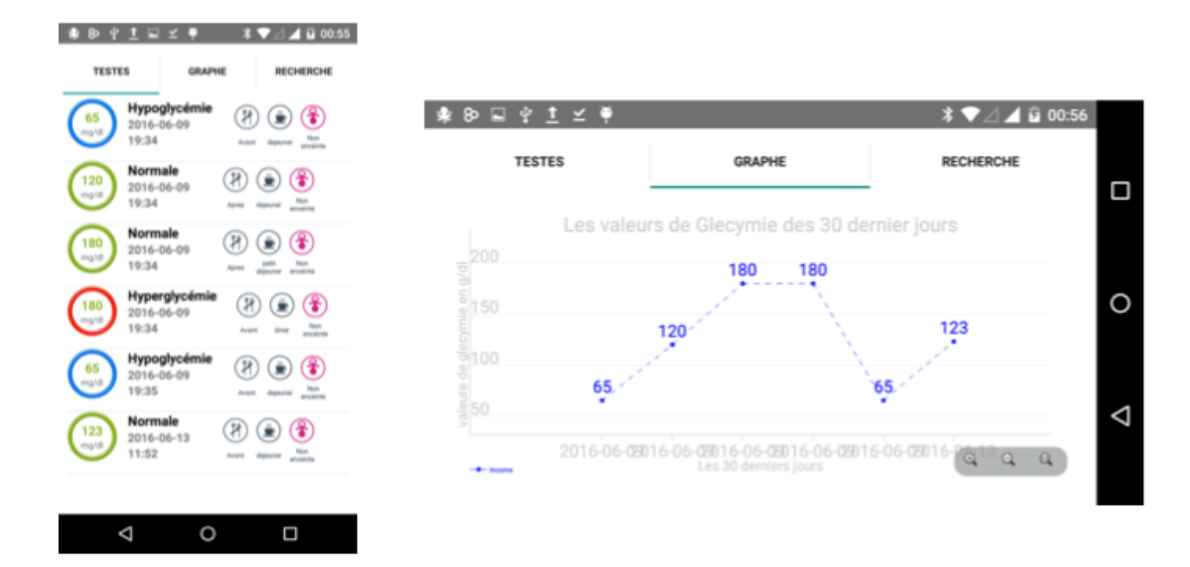

# **IV-5-4 Historique**

**Figure IV.10: Fenêtre d'historique (Liste et graphe)**

En cliquant sur « Historique » dans la fenêtre d'accueil, le patient accède directement à la liste de ses tests. Sur cette liste, il peut choisir un test et le supprimer.

Contrairement au médecin, avant d'accéder à la liste des tests, il doit d'abord choisir un patient.

## **Remarque :**

Le médecin ne peut pas supprimer un test, mais il peut supprimer un lien entre lui et le patient.

# **IV-7 Conclusion :**

La phase de réalisation est l'étape la plus importante dans le cycle de vie d'une application mobile. Dans ce chapitre, nous avons présenté les aspects pratiques liés à la réalisation de notre application de suivi des diabétiques, à savoir les outils de développement nécessaires et l'illustration de quelques interfaces que comprend BloodSugar.

# Table des matières

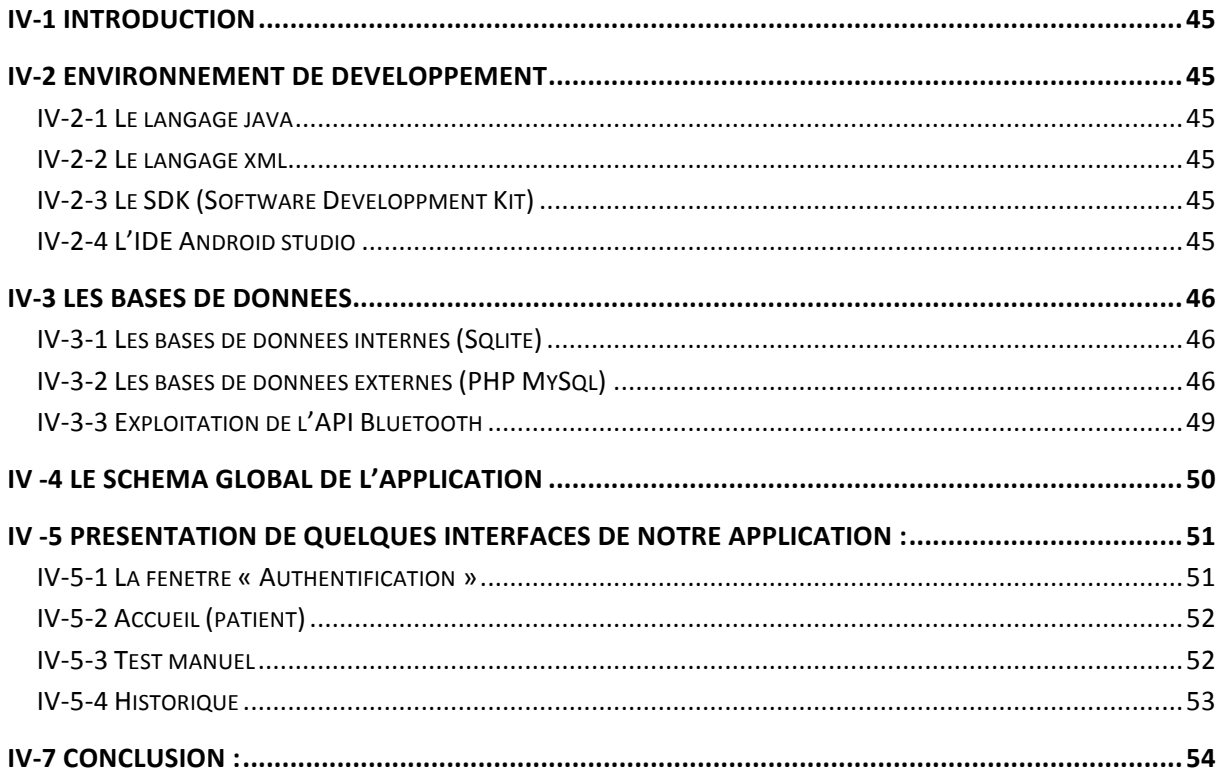

# **Conclusion générale**

Avec toutes les applications mobiles téléchargées dans le monde, il n'est plus possible d'ignorer le support mobile : il devient l'outil relationnel le plus proche des utilisateurs/consommateurs, et ce dans différents domaines d'application tels que : le diagnostic médical, l'enseignement, la gestion, le multimédia, …

I

Notre projet s'inscrit justement dans ce cadre, il s'agit de concevoir et de réaliser une application mobile sous Android pour le suivi des diabétiques, remédiant ainsi à certains problèmes que rencontre les diabétiques dans leur quotidien et rendant plus souple et plus efficace le suivi de leur maladie.

Pour cela, nous avons en premier lieu présenté le monde du mobile sous différents aspects : appareils mobiles, os pour mobiles ainsi que les différentes stratégies du développement mobile. Nous avons aussi levé le voile sur le Bluetooth grâce à une brève définition et quelques caractéristiques. Comme plateforme, notre choix s'est porté sur Android, de ce fait, ses caractéristiques et son architecture ont été amplement détaillées.

Nous avons aussi fait un tour d'horizon sur le diabète et la télémédecine qui est l'une des plus remarquables applications des nouvelles technologies mais qui n'arrive toujours pas à être déployée tel qu'il se doit.

Une description du cadre du projet, ainsi que la méthodologie de conception en l'occurrence UML comme langage de modélisation et UP comme démarche ont été présentés. Nous avons établi par la suite, une étude préliminaire pour identifier les différents acteurs qui interagissent avec le système à réaliser, suivi de la spécification des besoins fonctionnels à travers un diagramme de cas d'utilisation et de l'analyse des besoins en utilisant les diagrammes de séquence et d'activité.

Une fois les fonctionnalités du système ont été recensées, nous avons présenté la conception de notre application. Plus précisément, le diagramme de classes, suivi du schéma de la base de données obtenu par l'application des règles de passage du diagramme de classe au modèle relationnel.

Enfin, les outils et langages de développement mobile que nous avons utilisé pour implémenter notre application ont été exposés.

Ce projet nous a été très bénéfique, car nous avons enrichi nos connaissances sur les deux plans : théorique et pratique. Il nous a aussi permis de découvrir et d'acquérir de nouvelles connaissances en matière de développement mobile.

Comme perspective nous pouvons penser à concevoir un système plus général, sous forme d'une station qui assurera l'acquisition simultanée de plusieurs paramètres médicaux : la tension artérielle, l'ECG, etc.

# **Bibliographie**

**[1]:** encyclopedie.linternaute.com : definition : assistant\_numerique\_personnel, smartphone, tablette.

**[2]:** Ibrahima Amar Diagn, Le Développement multiplateforme mobile, Haute École de

Gestion de Genève (HEG-GE), 27.08.2012.

**[3]:** Seagul, Android, FireFox OS, iOS, … lequel choisir le point sur les os mobile, le 8 mars

2013.

**[4]:**http://www.ergonomie-interface.com/methodes-process-techniques/iosandroidwindowsphone-audit-ergonomique-des-os-mobiles/.

**[5]:** http://www.sitepoint.com/native-hybrid-or-web-apps/.

**[6]:** Ted Coombs, Roderico DeLeon. Basic Home Networking. s.l. : Delmar Learning, 2003.

**[7]:** Albert S. Huang, Larry Rudolph. Bluetooth Essentials for Programmers. s.l. : Cambridge University Press, 2007.

**[8]:** Muller, Jean-Philippe. Wireless LAN : techniques RF, Wifi, Bluetooth. s.l. : Scribd, 2002.

**[9]:**Laila, Mona. La télémédecine et les technologies d'assistance en gérontologie: Modélisation du besoin, de la prescription et du suivi. s.l. : PAF, 2012.

**[10]:** Payen-Rousseau, Anne-Laure. Médecine humanitaire : conception d'un projet pilote de télémédecine. s.l. : Thèse de doctorat, Université Pierre et Marie Curie, France , 2012.

**[11]:** Ivica Klapan, Ronald Poropatich. Remote Cardiology Consultations Using Advanced Medical Technology. s.l. : NATO Science Series, 2008.

**[12]:** Carre, Dominique. La santé et les autoroutes de l'information: La greffe informatique. s.l. : L'Harmattan, 2001.

**[13]:** Duchene, Florence. Exploitation de données multicapteurs dans un systéme de télésurveillance médicale de patients à domicile. s.l. : Rapport de stage, Université Joseph Fourier, France, 2001.

**[14]:** World Health Organization. Telemedecine: Opportunities and developments in Member States. s.l. : Global Observatory for eHealth series, 2010.

**[15]:** Dufrane, Denis. Le patch sous-cutané d'insuline : un espoir pour les diabétiques de type 1. s.l. : ABD, 2013.

**[16]:** National Diabetes Information Clearinghouse. The Diabetes Control and Complications Trial and Follow-up Study. s.l. : NIH, 2008.

**[17]:** Dubois-Laforgue, Danièle et Timsit, José. Diabète de type 1 et environnement. s.l. : M/S 2000, 2000.

**[18]:** HALIMI, Serge. Le diabète de type 2 ou diabète non insulinodépendant. 2005.

**[19]:** Hadden, David. Diabète gestationnel:ce que toute mère doit savoir. s.l. : Diabets Voice 2002.

**[20]:** National Diabetes Information Clearinghouse. Hypoglycemia. s.l. : NIH, 2008.

**[21]:** Chantal morley, Jean hugues, Bernard le blanc. UML2, pour l'analyse d'un Système

d'information 4e édition, 2009.

**[22]:** DI GALLO Frédéric, méthodologie du system d'information-UML, 2001.

**[23]:** http://sabricole.developpez.com/uml/tutoriel/unifiedProcess/.

**[24]:** Chantal morley, Jean hugues, Bernard le blanc. UML2, pour l'analyse d'un Système

d'information 4e édition, 2009.

**[25]:** Pascal Roques, Les cahiers du programmeur UML2 modélisé une application web,

Eyrolles, 2007,4ème édition.

**[26]:** Pascal Roques, Les cahiers du programmeur UML2 modélisé une application web,

Eyrolles, 2007,7ème édition.

**[27]:** DI GALLO Frédéric, méthodologie du system d'information-UML, 2001.

**[28]:** http://www.comes-technologie.com/programmation/cjava.html

**[29]:** http://www.commentcamarche.net/contents/1332-introduction-a-xml

**[30]:** http://www.memoireonline.com/03/12/5548/Rapport-de-stage-sur-le-projet-Locate-mycar-google-map-android.html

**[31]**: https://developer.android.com/studio/features.html

**[32]:** Mohamed N. Lokbani,Programmation mobile à plateforme libre, http://www.iro.umontreal.ca/~dift1155/cours/ift1155/communs/Cours/1P/07PPD.pdf.

**[33]:** http://tutorielandroid.francoiscolin.fr/bdd.php

**[34]:** http://json.org/jsonfr.html

**[35]:** http://mobilerie.blogspot.com

**[36]:** http://www.ergonomie-interface.com/methodes-process-techniques/ios-android-windowsphone-audit-ergonomique-des-os-mobiles/
*Résumé*

Les dispositifs mobiles sont des outils actuellement utilisés dans plusieurs domaines pour automatiser et faciliter les tâches quotidiennes, pour ce faire nous avons utilisé ces derniers pour automatiser le suivi des diabétiques. Nous avons choisi de modéliser avec le formalisme UML, notre choix s'est porté par rapport à sa stabilité et son indépendance visàvis des langages d'implémentation. Afin de réaliser notre application, nous avons utilisé comme SGBD «SQLite» et «MySql». Quant à la réalisation des interfaces, nous avons utilisé le langage XML ainsi que JAVA.

**Mots-clés :** Glycémie, diabète, application mobile, UML, SQLite, XML, JAVA, Android.

*Abstract*

The mobile phone is a tool currently used in several areas to facilitate and automate daily life tasks, to do so we used this latter for automated the monitoring of diabetics. We have chosen to model with the formalism UML.

Our choice was compared to its simplicity and its independence according of programming language. In order to achieve our purposes, we used as the database management system (DBMS): "SQLite" and "MySql". As for interface design we used XML. Finally we used java as programming language for operating of our application.

**Keywords:** Glycémie, mobile application, UML, SQLite, XML, JAVA, Android.

*Chapitre I:*

## Le monde du mobile*.*

*Chapitre II:*

## Généralités sur la télémédecine et le diabète*.*

*Chapitre III:*

## Analyse et conception*.*

*Chapitre IV:*

## Réalisation.